# **Desarrollo de un conjunto de módu didácticos de electrónica básica bajo los estándares 5 y 6 del CDIO**

## **Develop[ment of a](file:///Archivos/espacios2017/index.html) set of didactic modules of basic electron under standards 5 and 6 of the CDIO initiative**

Jorge Alejandro ALDANA Gutiérrez 1; Sandra Liliana ALZATE Plazas 2; Edwin ROMERO Cue Wilmar Yesid CAMPO Muñoz 4

Recibido: 15/12/2017 • Aprobado: 10/01/2018

#### **Contenido**

- 1. Introducción
- 2. Metodología
- 3. Desarrollo de la Metodología
- 4. Resultados
- 5. Conclusiones
- Referencias bibliográficas

#### **RESUMEN:**

La iniciativa CDIO (Concebir, Diseñar, Implementar, Operar) en sus estándares cinco y seis apoya la implementación de experiencias en el aula. En este [artículo se pr](#page-0-0)esentan módulos hardware y software para el análisis básico de circuitos de Corriente [Alterna \(AC\)](#page-1-0) y Corriente Directa (CD) que contribuyen [a los procesos de enseñanza](#page-2-0)-aprendizaje en [electrónica](#page-8-0) básica. Además, se presenta el grado de [aceptación en](#page-19-0)tre los estudiantes que utilizaron los [módulos, tanto en usab](#page-19-1)ilidad como en desarrollo de un ambiente de trabajo colaborativo.

**Palabras clave:** Electrónica básica, estándares CDIO, módulos hardware, módulos software

#### **ABSTRACT:**

The CDIO initiative (Conceive, Design, Impler Operate) in its standards five and six support implementation of experiences in the classroom. article presents hardware and software modu the basic analysis of Alternating Current (AC) Direct Current (DC) circuits that contribute to teaching learning processes in basic electroni addition, the degree of acceptance among the students who used the modules is presented, usability and in the development of a collabor work environment.

Keywords: Basic electronics, CDIO standard hardware modules, software modules

# **1. Introducción**

<span id="page-0-0"></span>En este artículo se presenta el desarrollo de un conjunto de módulos didácticos de electrónica básica bajo los estándares 5 y 6 del marco de referencia CDIO (C.D.I.O (concebir, diseña, implementar, operar) los cuales son introducidos como una estrat metodológica en el proceso de enseñanza de los temas de este espacio académico. módulos permiten corroborar tanto al profesor como al estudiante conceptos espectores la electrónica básica en el aula, tales como el análisis básico de circuitos (Alexander Matthew, 2013) en corriente alterna (AC) y corrientes directa (DC).

Para el diseño de módulos de electrónica básica DC y AC, se hace uso de placas físicas para el ingreso de componentes, medición y variación de los diferentes elementos pasivos y activos. Además, se desarrolló un Software en Matlab con interfaz gráfica para corroborar leyes, conceptos y análisis fundamentales básicos en los circuitos electrónicos. Con el fin de recolectar información de los requerimientos de diseño basado en los atributos esenciales y deseables de los estándares 5 y 6 del CDIO, se utilizó la metodología en cascada propuesta por (Toni Granollers i Saltiveri, 2004). Con la información recolectada, se desarrolló un módulo software. De igual manera, para el diseño e implementación de los módulos hardware se utilizó la herramienta Proteus (Labcenter Electronics, 2017). También, se elaboraron instructivos para el uso de todos los módulos por parte de profesores y alumnos en el aula. Adicionalmente, la implementación de los módulos se realizó a prueba de fallos, para incentivar el aprendizaje del estudiante en la solución de problemas típicos de los circuitos eléctricos y electrónicos como la identificación de cortocircuitos y circuitos abiertos.

El artículo presenta la siguiente estructura: Una metodología basada en el modelo en cascada, donde a partir de la consulta de los atributos de los estándares de CDIO 5 y 6 se diseña e implementar módulos en hardware y software. También, contiene los resultados obtenidos con los módulos construidos a partir de las especificaciones definidas en la metodología y termina con las conclusiones.

# <span id="page-1-0"></span>**2. Metodología**

La metodología desarrollada en esta investigación se basó en el modelo en cascada (Toni Granollers i Saltiveri, 2004), donde se consideraron 5 fases, ver Figura 1.

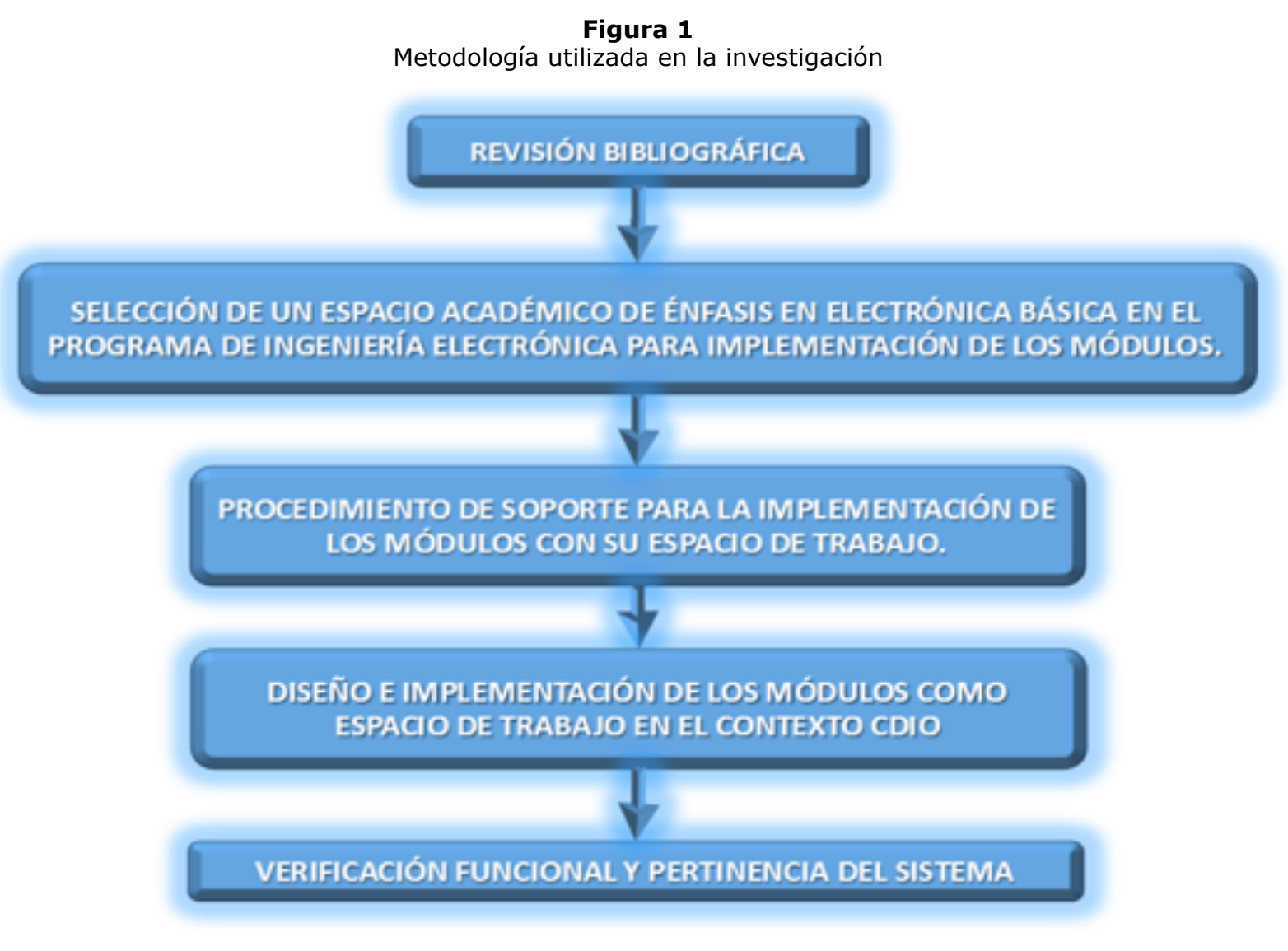

Fuente: Elaboración propia

La revisión bibliográfica permite conocer el estado de la técnica sobre los atributos de los estadales 5 y 6 del CDIO así como trabajos similares en desarrollo de módulos didácticos. La selección de un espacio académico permite validar el correcto funcionamiento de los módulos y complementar la fundamentación teórica así como su usabilidad y eficacia en ambientes de aprendizaje. En el procedimiento para la instalación de los módulos se

consideraron las competencias específicas que debe mostrar el estudiante al finalizar la asignatura Circuitos I. Diseño e implementación de los módulos donde se tuvo en cuenta las especificaciones en bloques según los contenidos del espacio académico. Verificación y pertinencia donde se realizaron encuesta sobre los ambientes de trabajo y usabilidad de los módulos que permitieron retroalimentar el diseño de los mismos.

# <span id="page-2-0"></span>**3. Desarrollo de la Metodología**

En esta sección se ejecutan las fases de la metodología, que permiten alcanzar los resultados de esta investigación.

# **3.1 Revisión Bibliográfica**

Con respecto a los estándares 5 y 6 se seleccionaron atributos esenciales según (Crawley, Malmqvist, Ostlund, Brodeur, & Edstrom, 2014), los cuales fueron usados para el diseño de los módulos didácticos, ver figuras 2 y 3.

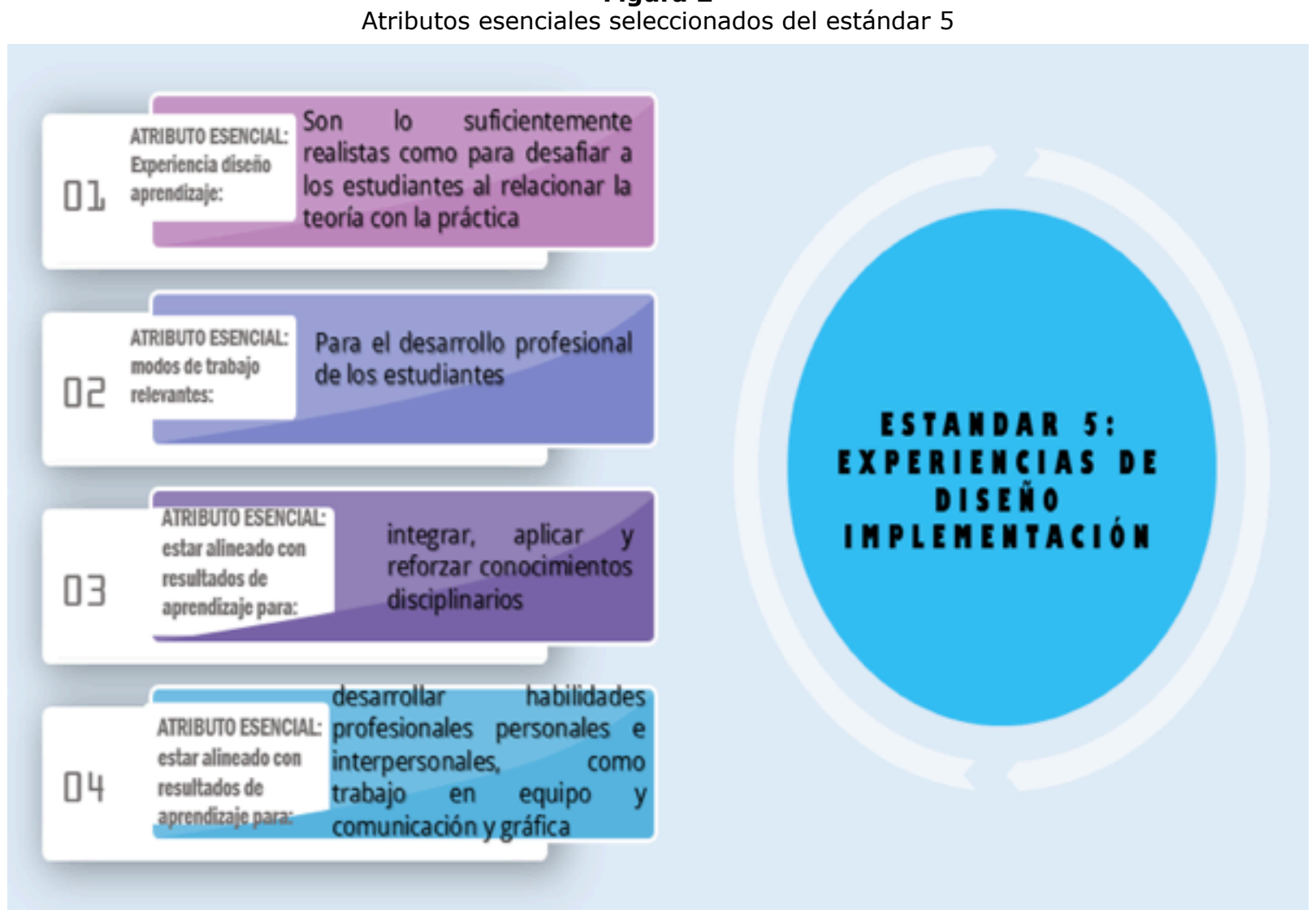

**Figura 2**

Fuente: Elaboración propia

**Figura 3** Atributos esenciales seleccionados del estándar 6.

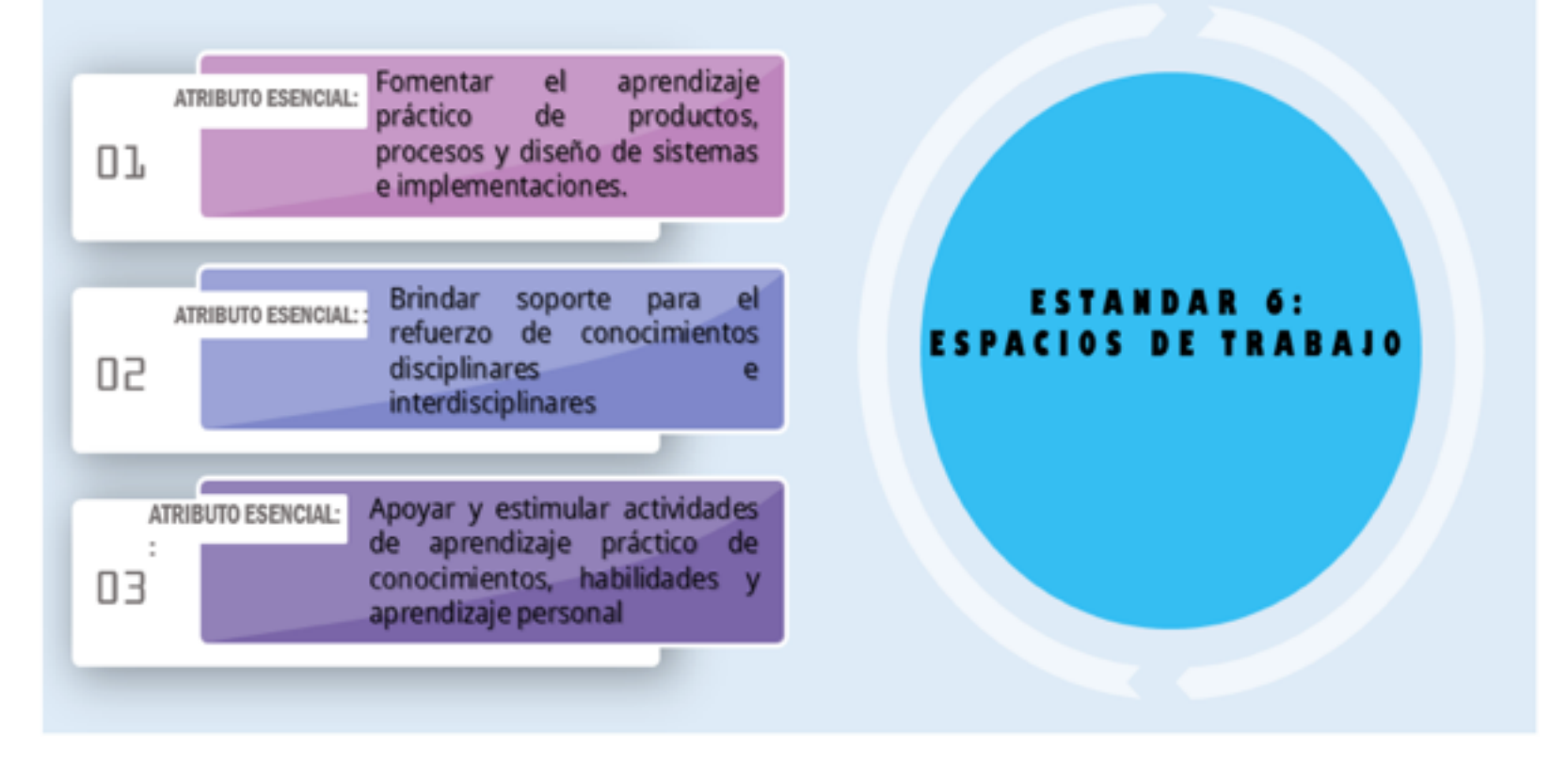

Fuente: Elaboración propia

Con la selección anterior se adaptaron recursos didácticos más relevantes para el desarrollo de habilidades específicas evaluadas con los atributos de los estándar 5 y 6 (Crawley & Lucas, 2011) como el razonamiento analítico y resolución de problemas, experimentación, investigación y descubrimiento del conocimiento, este último relacionado con matemáticas, ciencias básicas y los fundamentos de la ingeniería.

## **3.2 Selección de un espacio académico de énfasis en electrónica básica en el programa de Ingeniería Electrónica para implementación de los módulos**

De acuerdo a las asignaturas de Electrónica básica: Introducción a la Ingeniería Electrónica, circuitos I y circuitos II (Jorge Ivan Marín Hurtado, 2016), se evidenció la necesidad de la implementación de un espacio de trabajo de tipo laboratorio en la asignatura circuitos I, que permita el desarrollo de habilidades experienciales en el aula, a medida que se introducen y se enseñan técnicas de análisis soportadas en la ley de ohm y las leyes de Kirchhoff en el análisis de circuitos lineales.

## **3.3 Procedimiento de soporte para la implementación de los módulos con su espacio de trabajo**

Se elaboró un plan de actividades tomando como referencia el aprendizaje basado en proyectos y el aprendizaje colaborativo (Crawley & Lucas, 2011), que se encuentran de manera intrínseca en el marco CDIO para su implementación en la asignatura de circuitos I, con base en las competencias específicas que debe mostrar el estudiante al finalizar su proceso de aprendizaje. Para ello se utilizó el resultado de aprendizaje, aplicar los teoremas de análisis para circuitos en corriente alterna y directa que permitan establecer adecuadamente sus condiciones de funcionamiento y el desarrollo de habilidades establecidas para este espacio académico (Jorge Ivan Marín Hurtado, 2016).

## **3.4 Diseño e Implementación de los módulos como espacio de trabajo en el contexto CDIO**

 Se realizaron las especificaciones de los módulos de hardware y software según los contenidos del espacio académico, ver figura 4

Especificaciones de los módulos

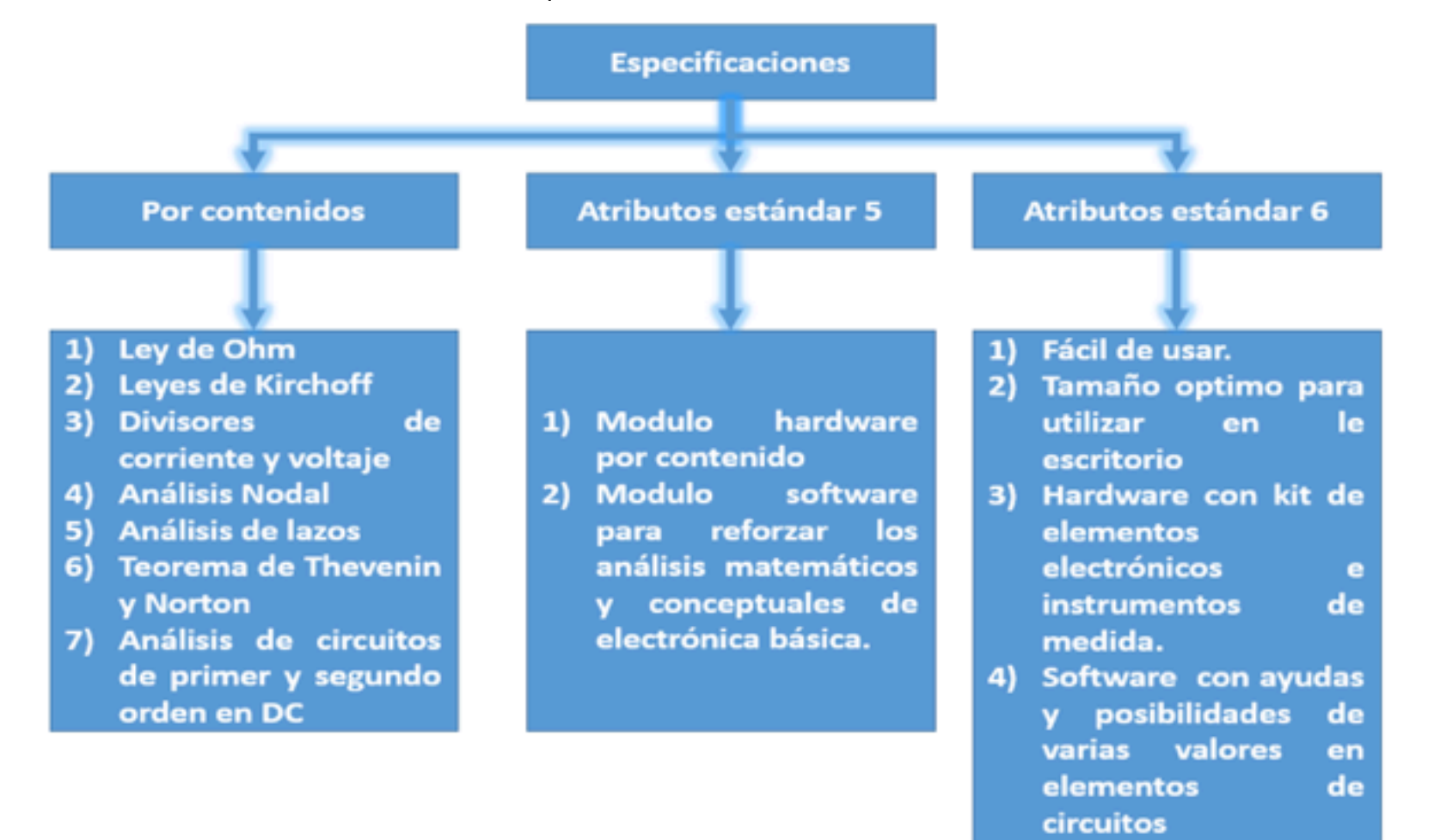

Fuente: Elaboración propia

Los circuitos fueron desarrollos utilizando conceptos y temáticas de electrónica DC (Irwin & Nelms, 2010) para el uso en las aulas, con base en esta información se diseñaron los prototipos en Proteus y con la herramienta Ares, se diseñan los circuitos con sus caminos y puntos necesarios para la ubicación de los componentes. Los circuitos son resistencias en configuraciones de circuitos serie, paralelo, delta, estrella, y configurados para comprobación de técnicas de análisis básico de circuitos. En la figura 5, se puede observar el módulo circuito paralelo con sus trazos.

> **Figura 5.**  Trazado de las pistas (Circuito paralelo)

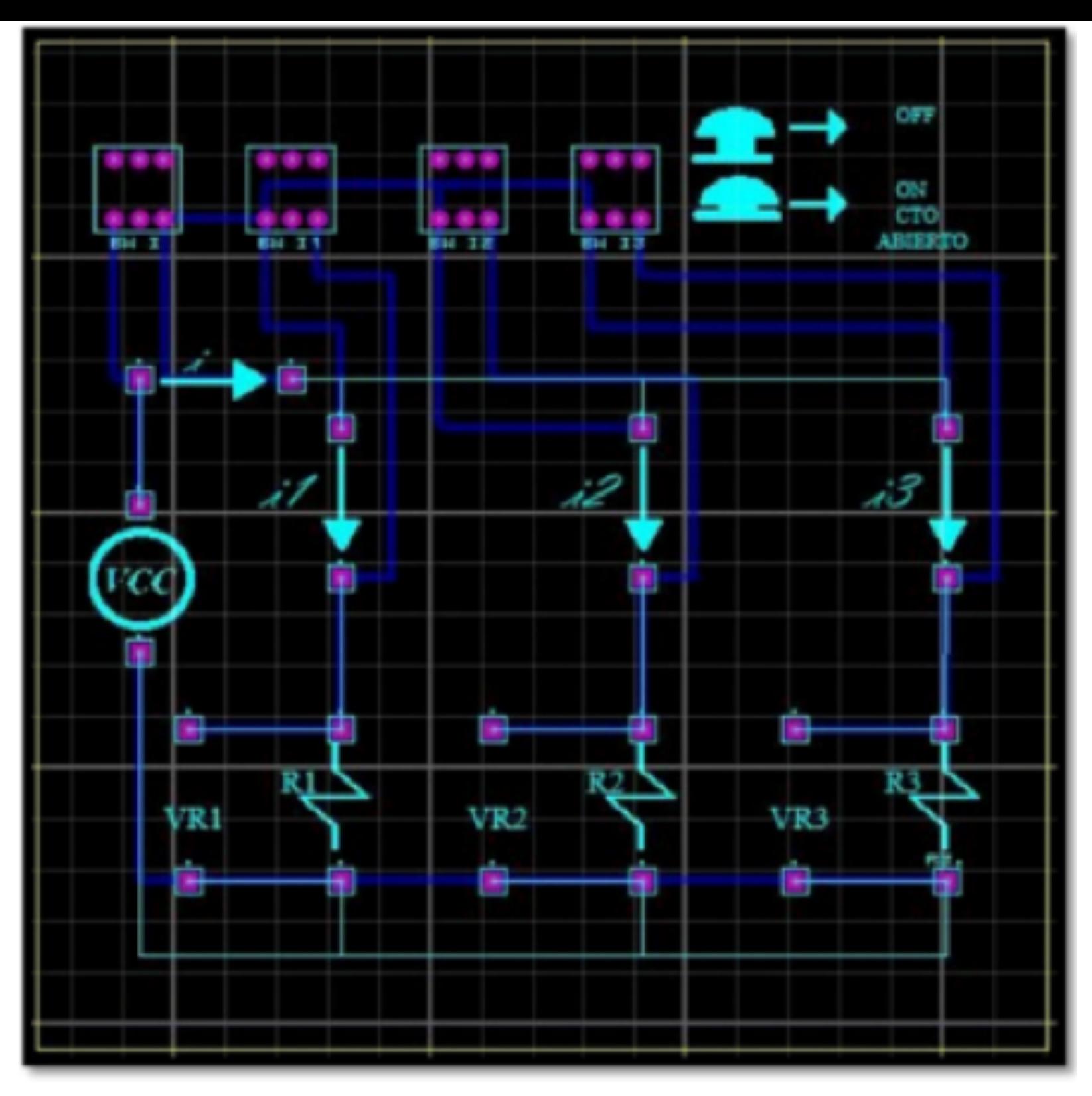

Fuente: Elaboración propia

Se definieron un conjunto de módulos: Configuración de resistencias Delta estrella, Circuito serie, Circuito paralelo, Teorema Thevenin y Norton 1, Teorema Thevenin y Norton 2, Circuitos de primer y segundo orden y Circuito redes de dos puertos.

Para el diseño de los módulos hardware, se definieron las siguientes especificaciones:

- Interactividad y didáctica con las clases magistrales. Por lo que se definió las configuraciones serie, paralelo y delta-estrella para comprobar configuraciones resistivas y las leyes de ohm y Kirchhoff. Así mismo, se definieron dos módulos para comprobar las técnicas de superposición, thevenin y Norton y los análisis nodales y de lazos.
- Determinación de cuales elementos deben ser modificables y cuáles no. En este paso se determinó utilizar conectores hembra en PCB (Printed Circuit Board) con el fin de conectar resistencias de cualquier valor o configuración incluyendo las resistencias variables.
- Diseñar el PCB con la capa superior como informador del circuito en el esquema usado en clase. Por su parte la capa inferior con los caminos necesarios generados por la auto conexión o conexión manual.

Así mismo, para el software se plantearon especificaciones para el desarrollo en Matlab, ver figura 6.

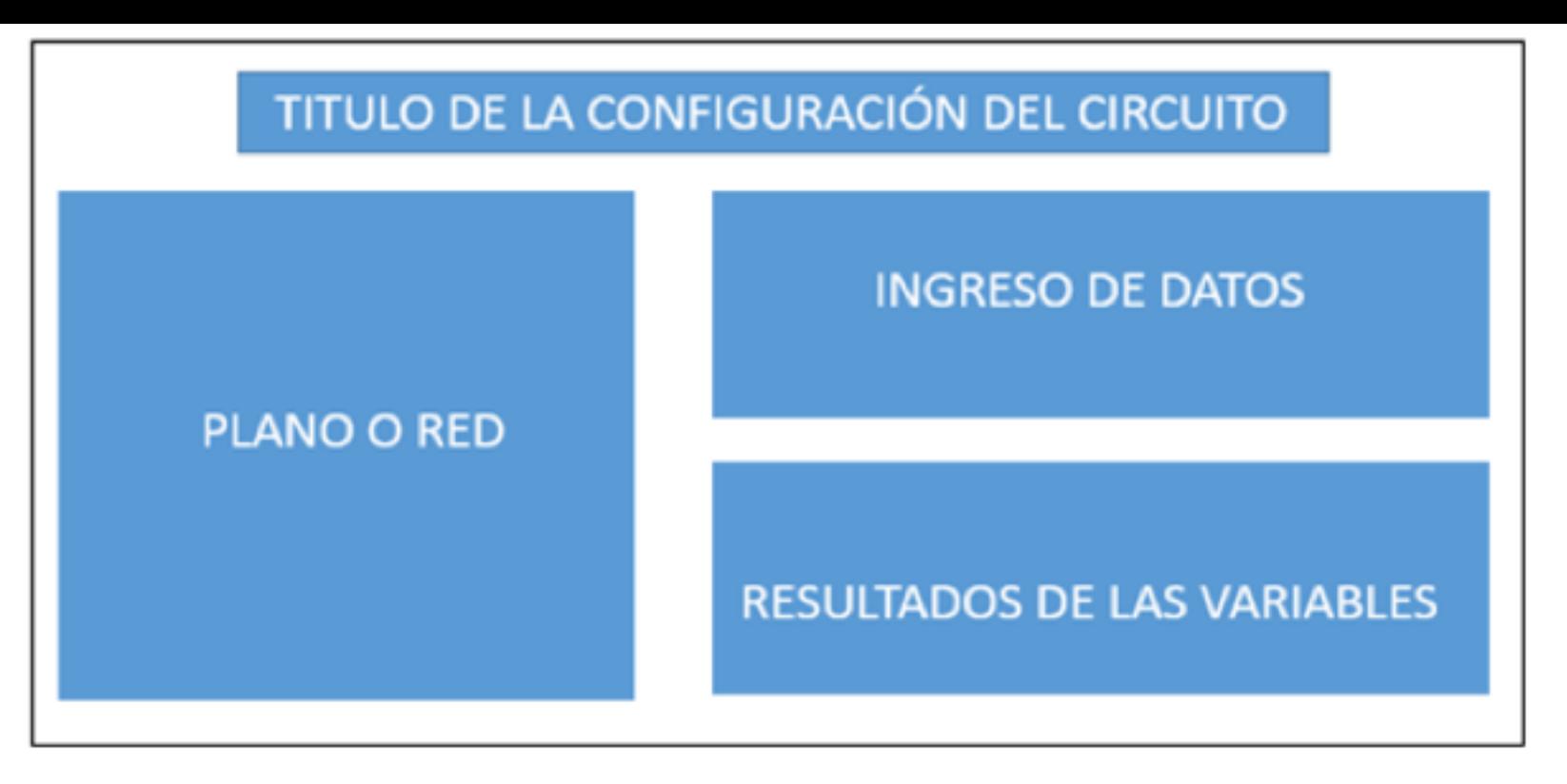

Fuente: Elaboración propia

El software está conformado por cuatro módulos funcionales: título, el cual hace referencia a las configuraciones definidas en el módulo hardware (circuito serie, paralelo, delta estrella, thevenin y norton, análisis nodal, análisis de mallas, circuitos RLCc en DC y AC). El ingreso de datos, que permite introducir valores para los elementos pasivos y activos del plano o red. El plano o red permite seleccionar diferentes topologías para realizar análisis en los circuitos. Finalmente, los resultados de las variables muestran la información obtenida de los cálculos de la solución de los circuitos.

Además, se especificaron instructivos como se plantea en la imagen 1. El instructivo para los módulos didácticos tiene una estructura definida la cual fue diseñada en conjunto con el docente de circuitos I. A continuación se muestran las características fundamentales del manual o instructivo desarrollado:

> **Imagen 1** Características del instructivo.

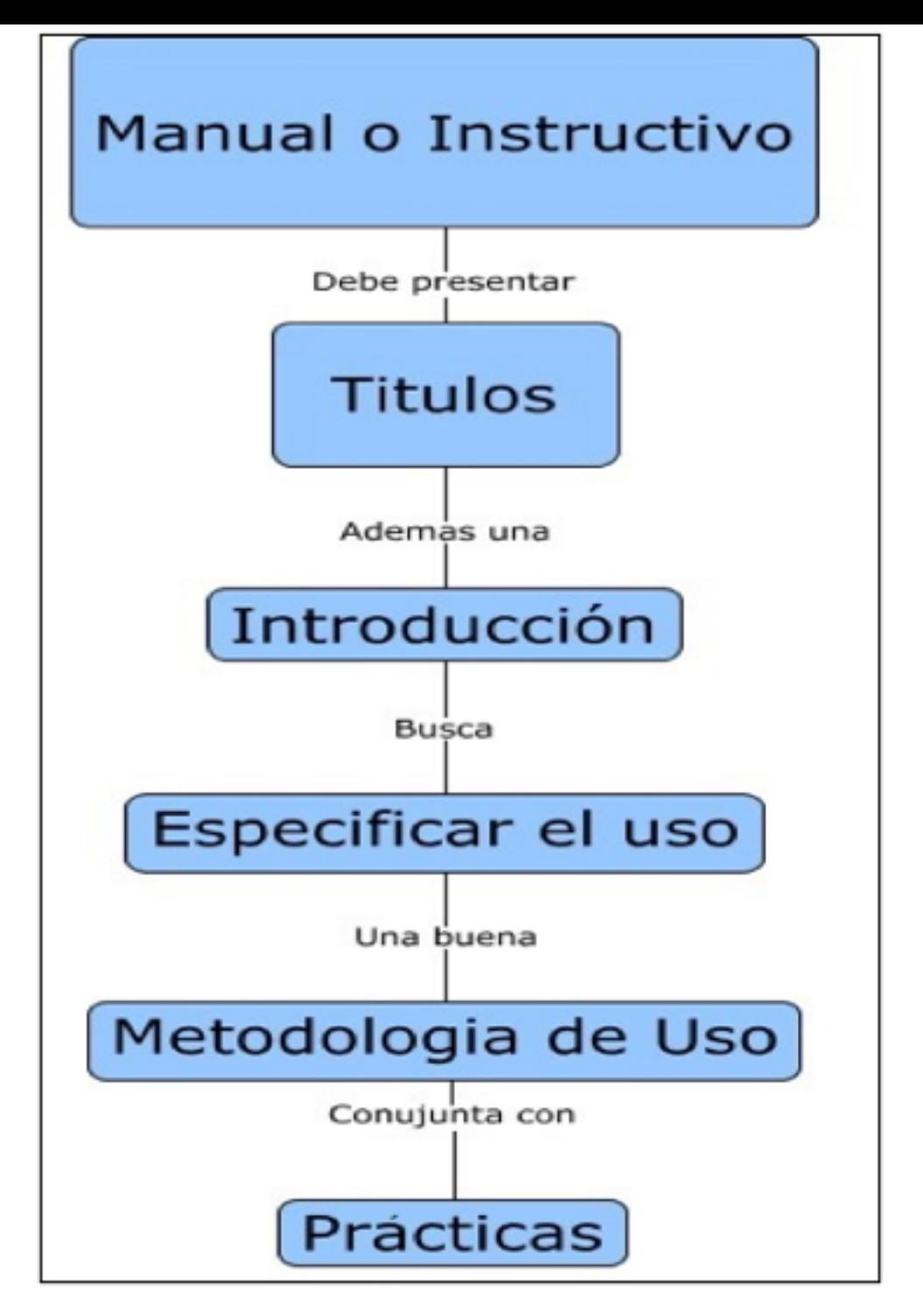

Fuente: Elaboración propia

El manual o instructivo debe presentar un título que indique cual es módulo de hardware y software a utilizar, una introducción general donde se resalta la importancia del uso los módulos prácticos y de los manuales creados. En especificar el uso, se entregan indicaciones necesarias que los docentes deben tener en cuenta para el uso de los módulos, se describen las placas o módulos didácticos, los cuales son los encargados de complementar de manera presencial, el aprendizaje en electrónica básica tanto en corriente directa como en alterna. Se hace una descripción detallada del para que sirven cada uno de las módulos. También, se dan las instrucciones y precauciones necesarias para que los circuitos o módulos funcionen adecuadamente, y no vayan a presentar problemas o fallas. Respecto a la metodología se diseñaron actividades previas para el aprendizaje rápido de uso de los módulos, y una actividad principal que permite el estudio de las diferentes leyes y teoremas de electrónica básica por parte de estudiantes y docentes. Además, los módulos permiten la construcción por parte de los docentes de otras actividades. Finalmente, las prácticas presentan el detalle de cada una de las actividades a realizar con los módulos.

## **3.5. Verificación funcional y pertinencia del sistema**

La verificación funcional y pertinencia del sistema se realizó con la totalidad de los 23 estudiantes del espacio académico de circuitos 1. Los estudiantes interactuaron con los módulos durante un periodo de 30 minutos y al finalizar esta actividad fueron encuestados. Las preguntas realizadas en la encuesta se dividieron en los ambientes de trabajo (P1 a P7) y usabilidad (U1 a U2) donde las opciones de respuesta son: SI, NO, y ¿Porque? con el fin de argumentar su respuesta para realimentar el diseño de los módulos, ver tabla 1.

#### **Tabla 1** Preguntas de la encuesta realizada

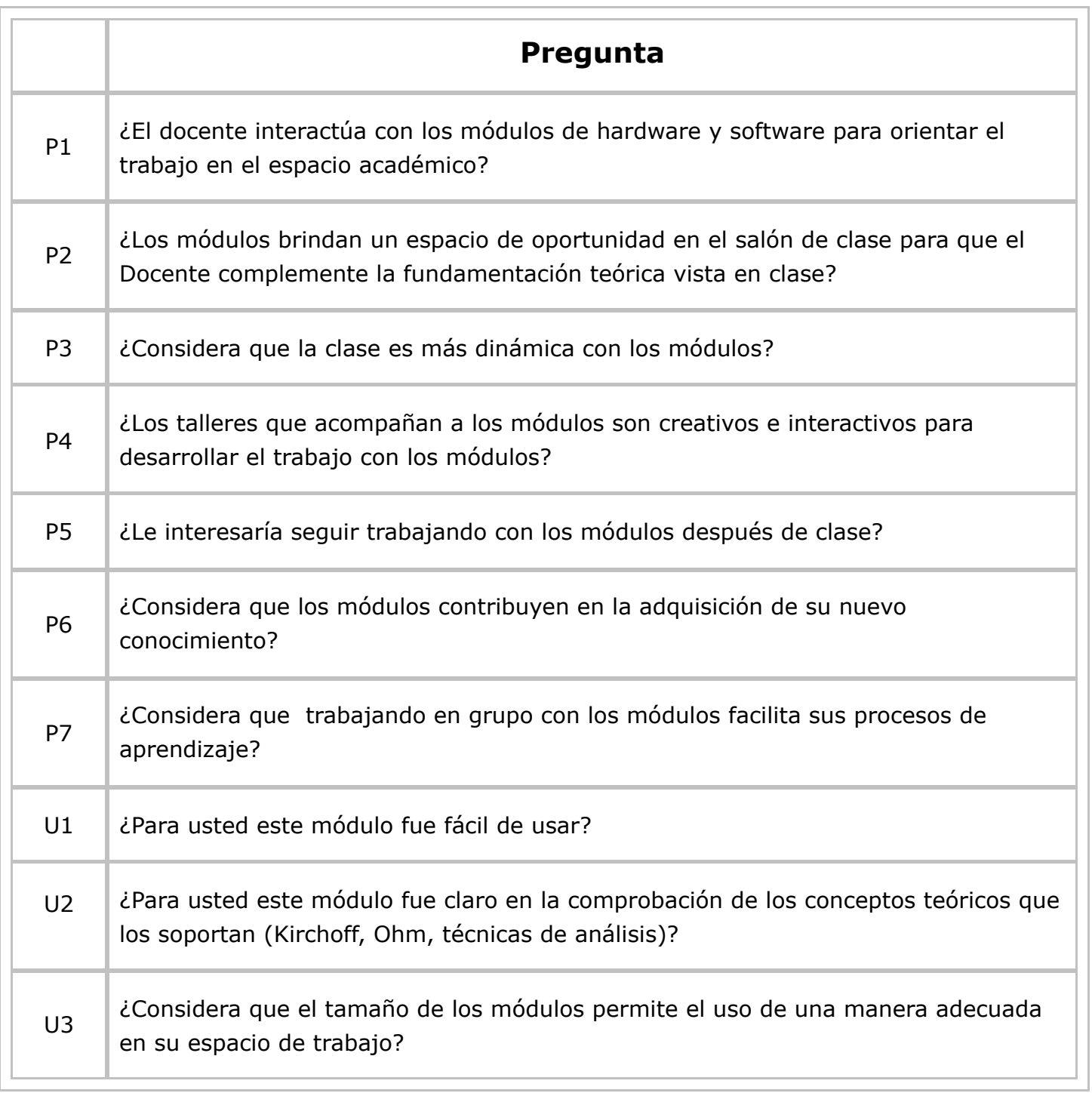

# <span id="page-8-0"></span>**4. Resultados**

En esta sección se presentan los módulos hardware y software obtenidos a partir del desarrollo y la metodología.

## **4.1. Módulos Hardware**

Las figuras 7 a 16, corresponden a los diseños hardware para los módulos didácticos, el lado izquierdo en cada una de las figuras 7.a -16.a, corresponde a la capa superior de cada uno de los módulos hardware, donde se pueden conectar los elementos pasivos y activos. Por otro parte, su lado derecho corresponde a la capa inferior de los módulos, donde se encuentran las conexiones y el resultado PBC. Por otro lado en las figuras 7.b – 16.b se observan las implementaciones físicas de cada uno de los módulos.

Cabe resaltar que cada módulo ofrece puntos de medición para comprobación de los valores como corrientes o voltajes a ser tomados con el multímetro que permiten contrastar entre la teoría y la práctica. Además, la configuración de las placas de circuitos serie, paralelo, Thevenin y RLC ofrecen la posibilidad de generar fallos para crear actividades que impliquen la solución de problemas.

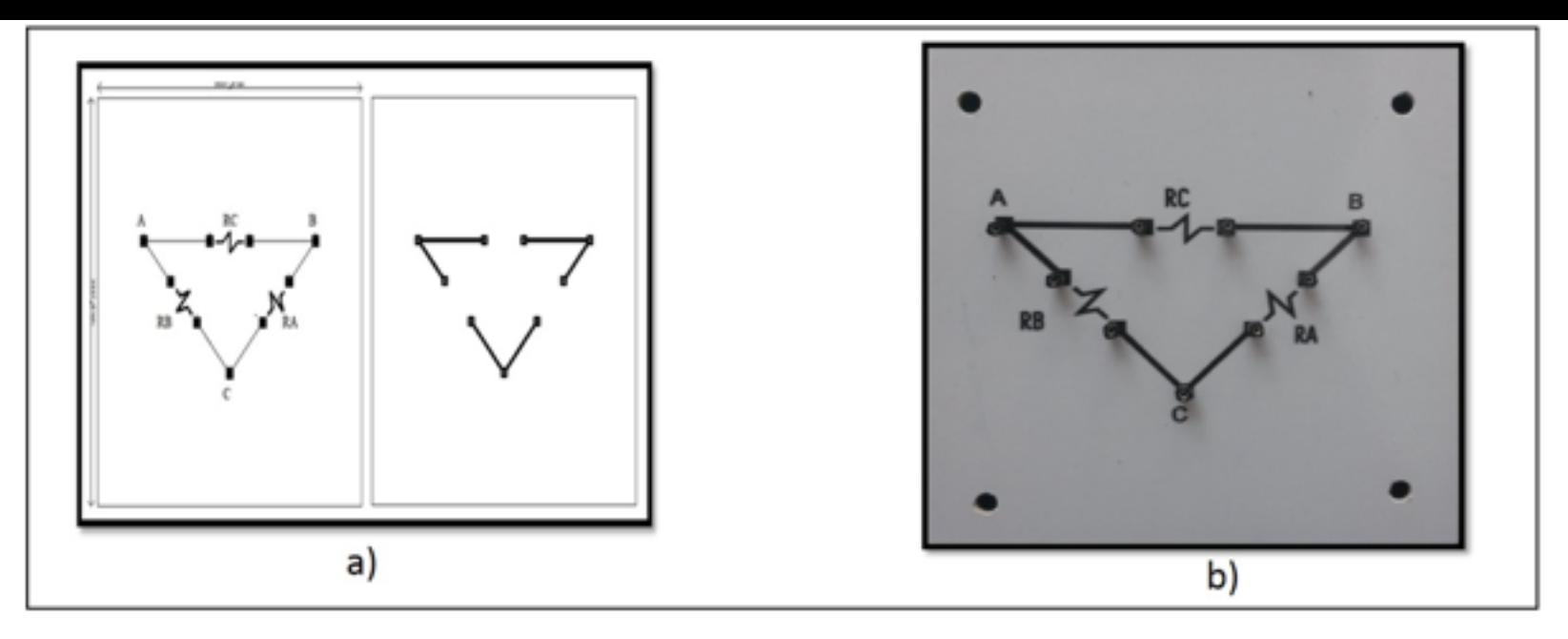

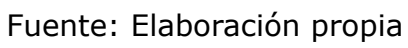

-----

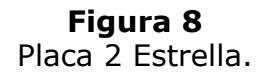

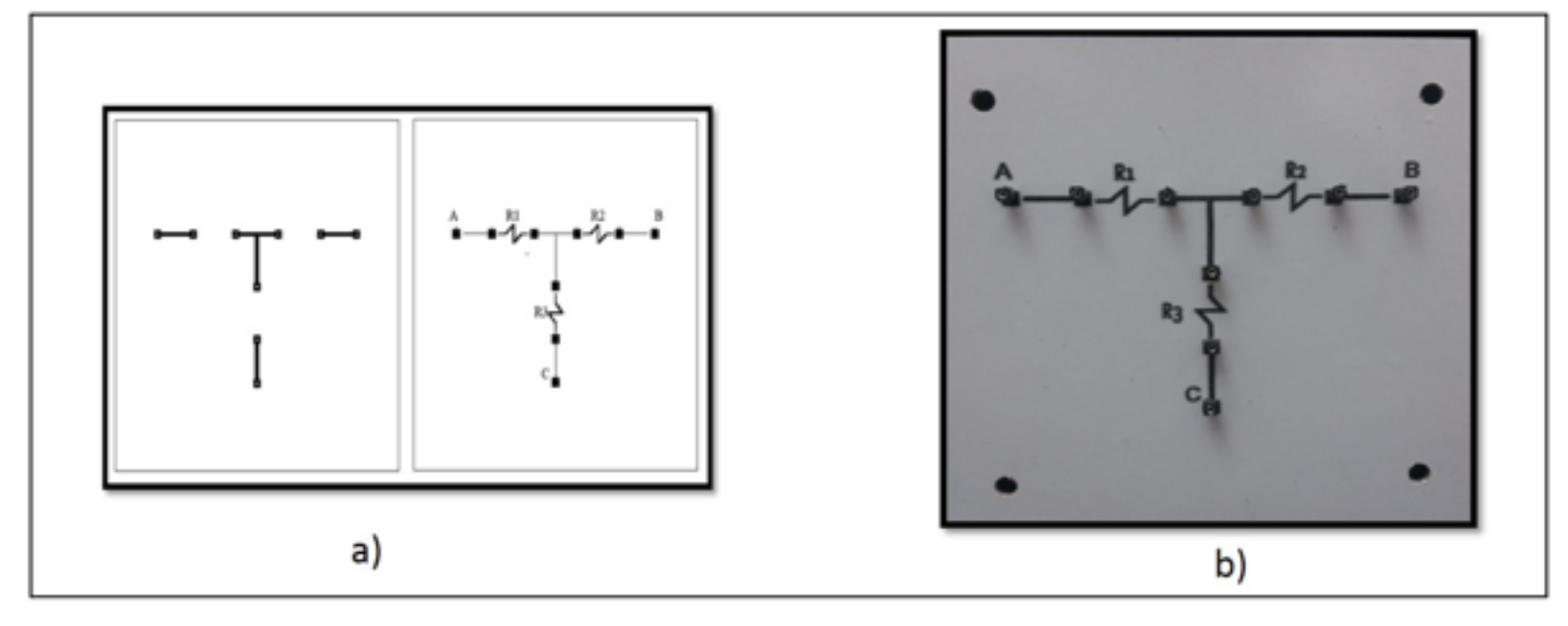

Fuente: Elaboración propia

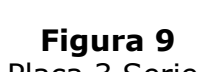

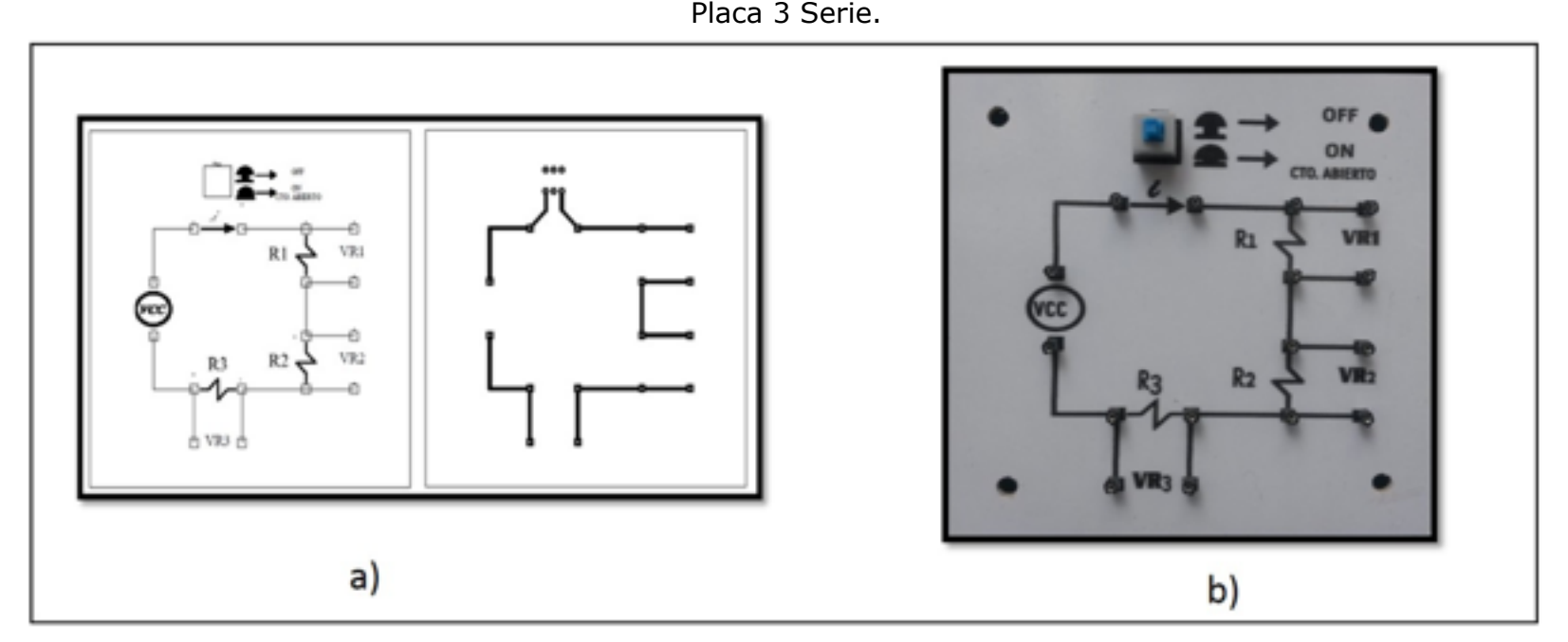

Fuente: Elaboración propia

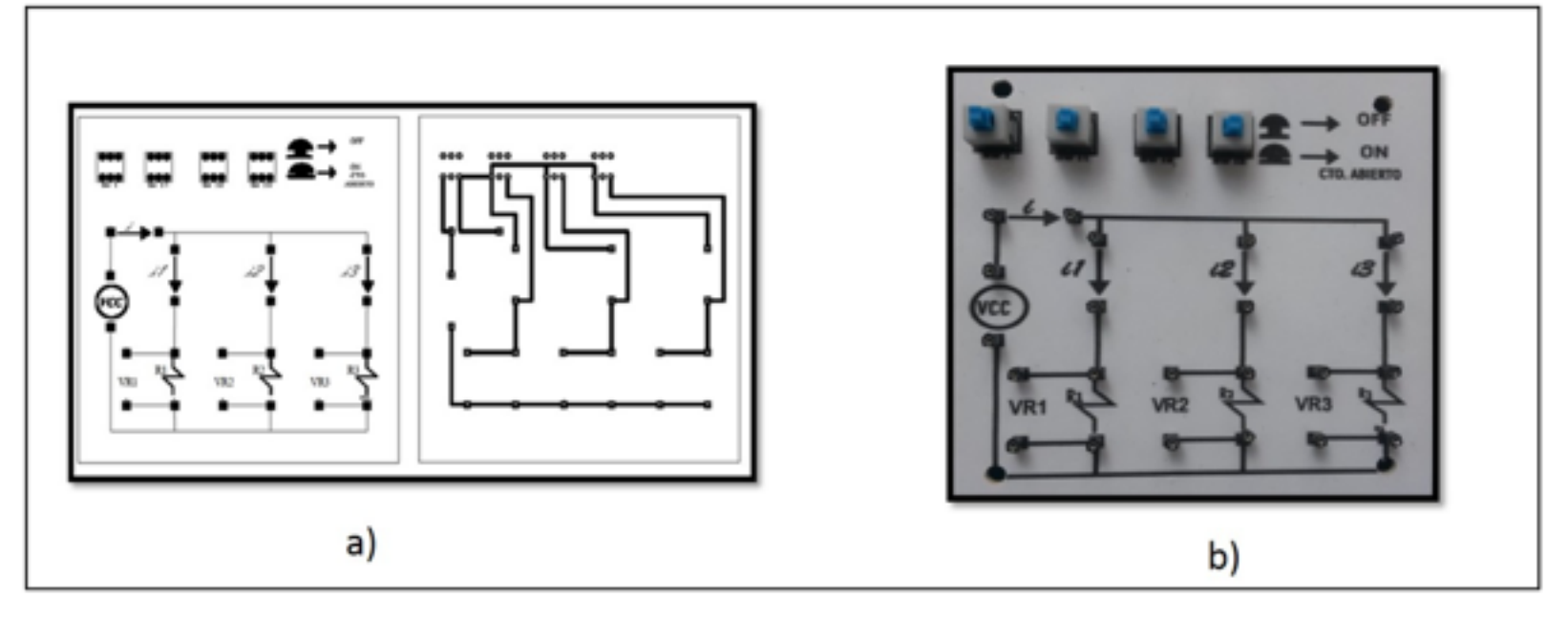

Fuente: Elaboración propia

-----

**Figura 11** Placa 5 Thevenin 1.

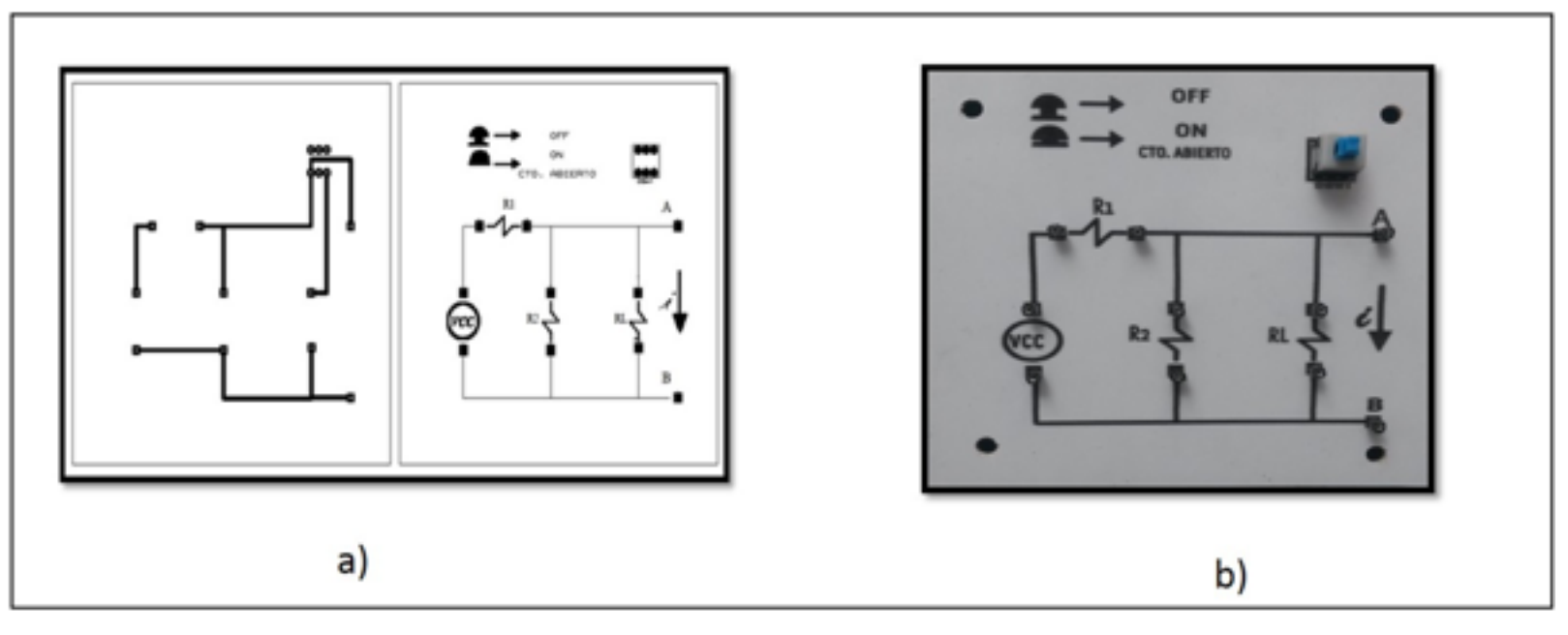

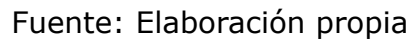

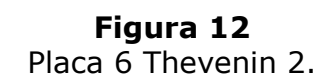

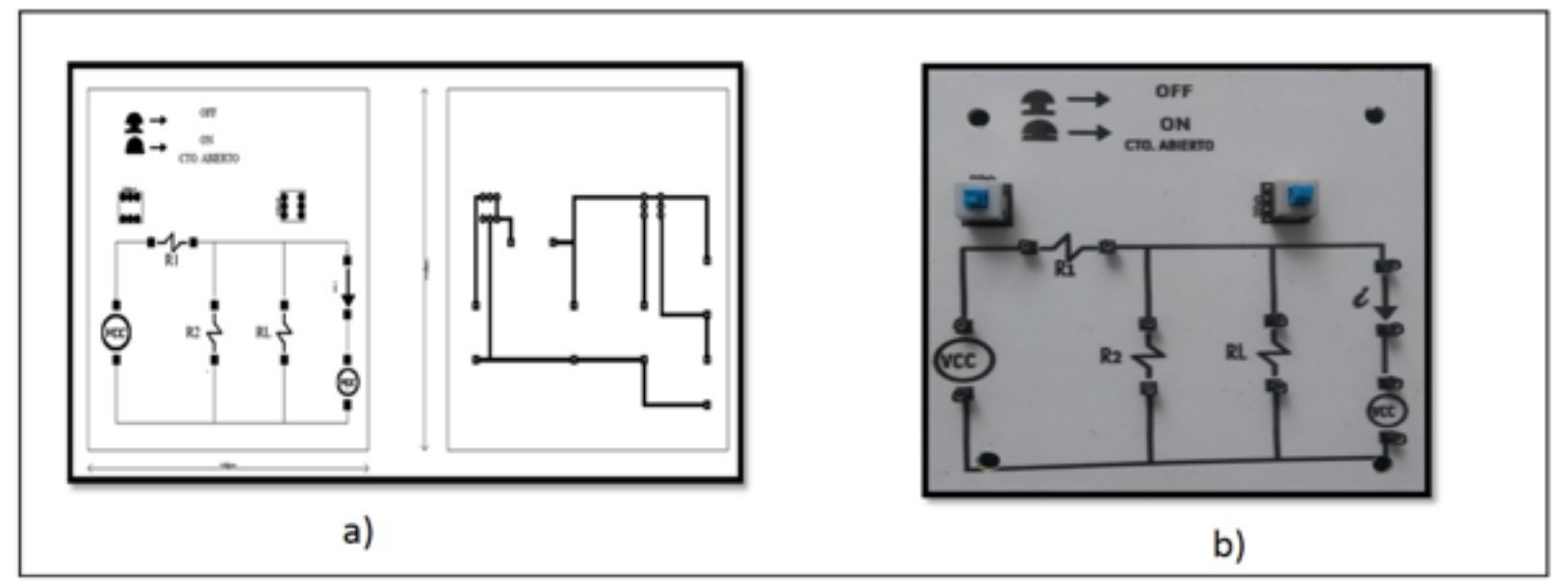

Fuente: Elaboración propia

**Figura 13** Placa 7 RLC en DC.

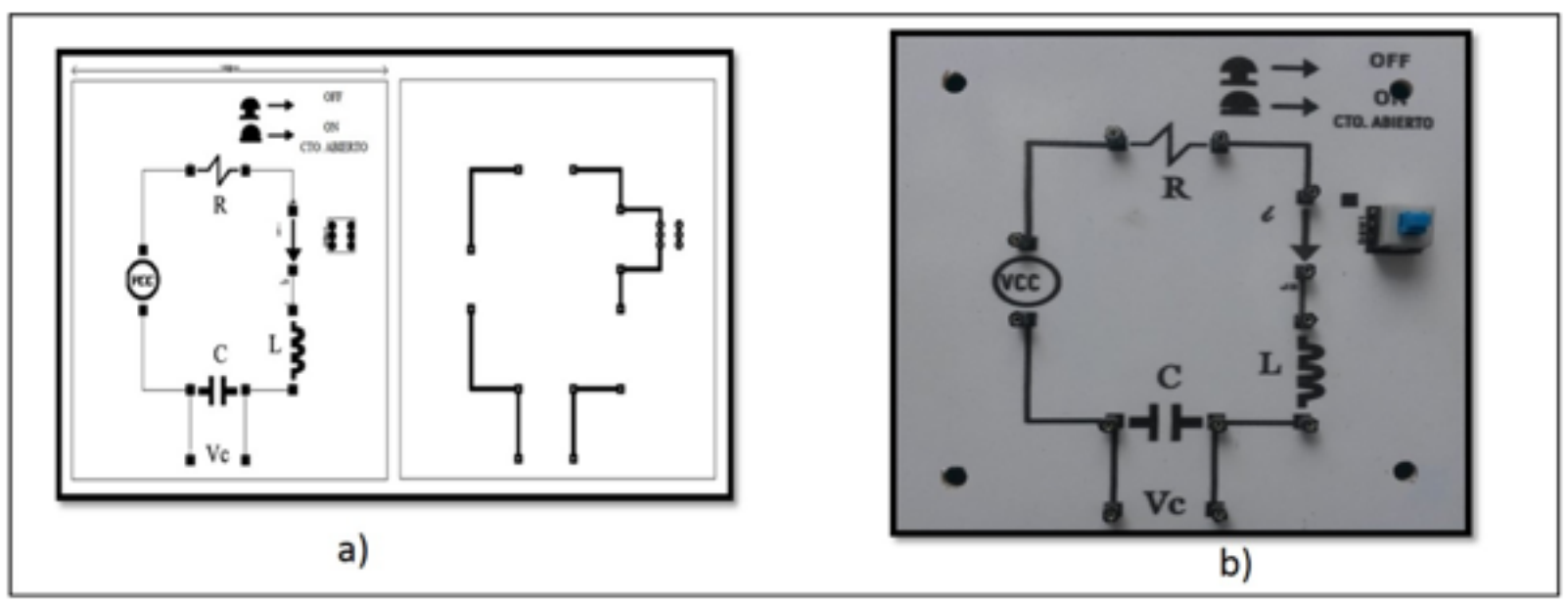

Fuente: Elaboración propia

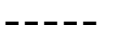

**Figura 14** Placa 8 RLC en AC.

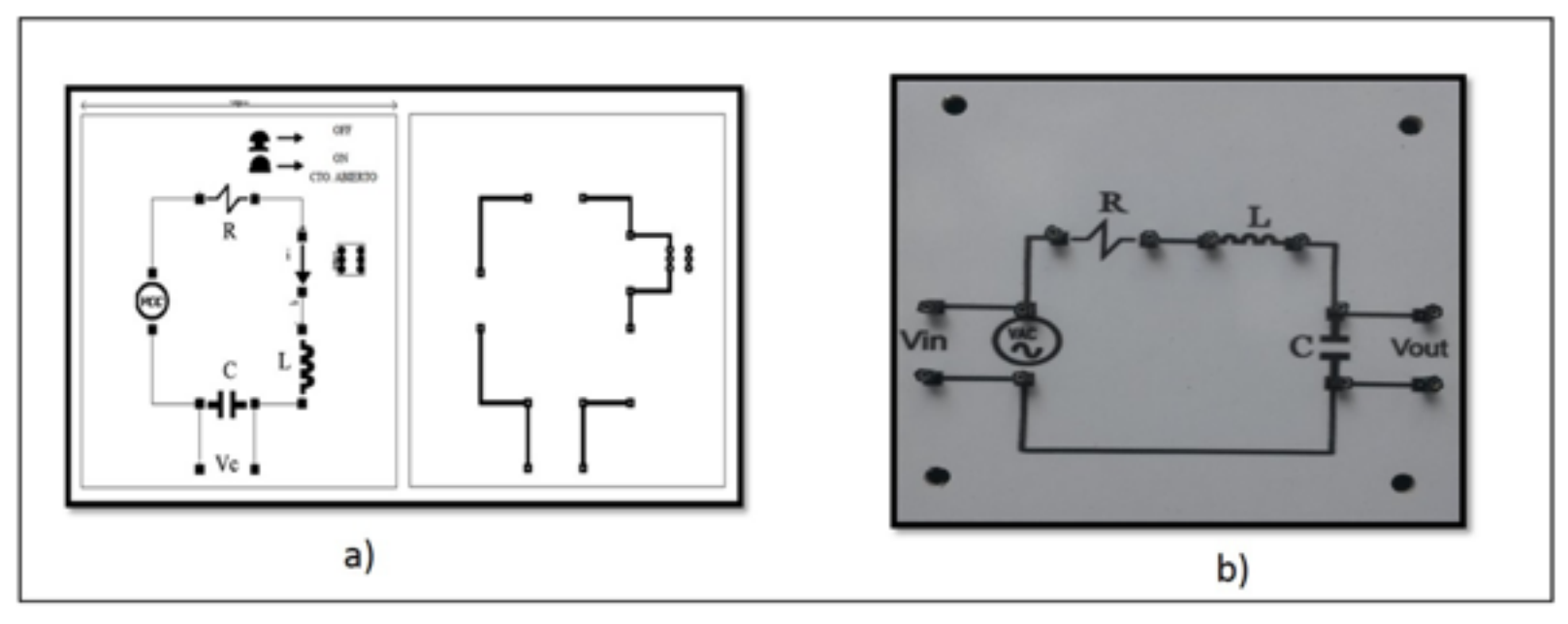

Fuente: Elaboración propia

**Figura 15** Placa 9 redes de dos puertos.

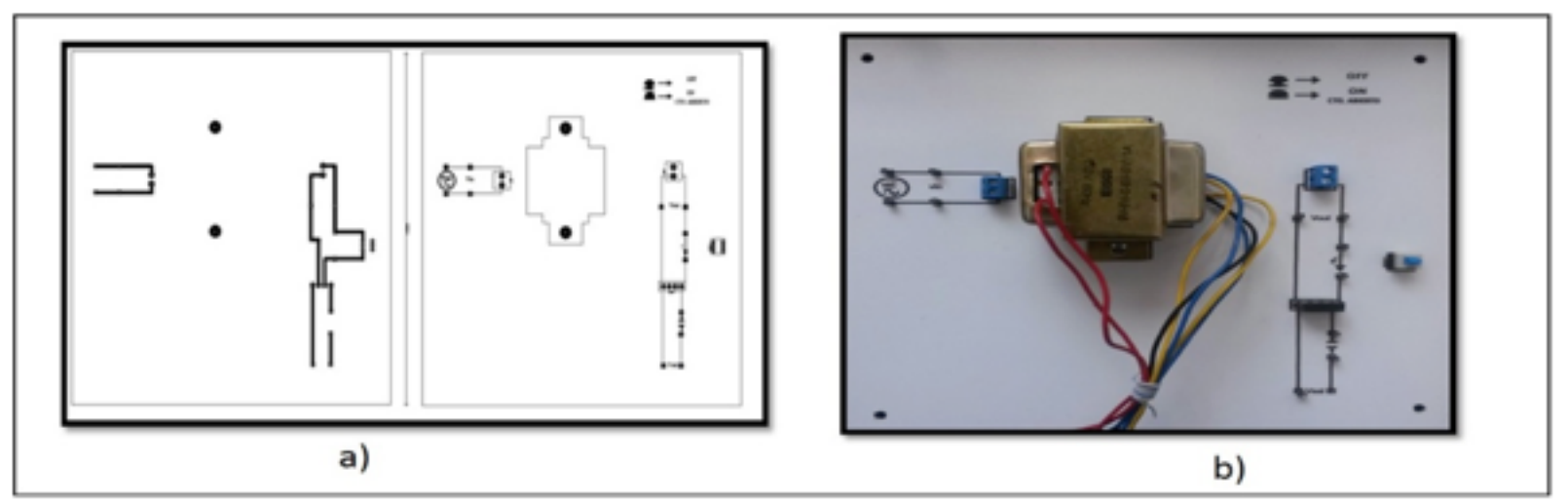

# **4.2 Módulos software**

Se utilizó la interfaz gráfica de usuario de Matlab para la construcción de cada una de la interfaces gráficas de los módulos software. Los módulos diseñados fueron: árbol de resistencias, análisis de nodos, análisis de mallas, teorema de Thevenin y Norton, amplificadores operacionales, circuitos de primer y segundo orden, potencia AC y fasores y transformador ideal. Cada uno de los módulos resuelve circuitos mediante el método correspondiente a su denominación.

### **4.2.1 Módulo Software Árbol de resistencias**

En el lado izquierdo de la figura 16 se observa el plano del circuito con elementos pasivos y activos del árbol de resistencias, mientras en el lado derecho de la misma figura se observan en la parte superior cuadros de texto donde se pueden ingresar valores para resistencias y fuente de voltaje. Finalmente, en la parte inferior derecha se muestran los resultados de las mediciones de voltaje y corriente en las resistencias.

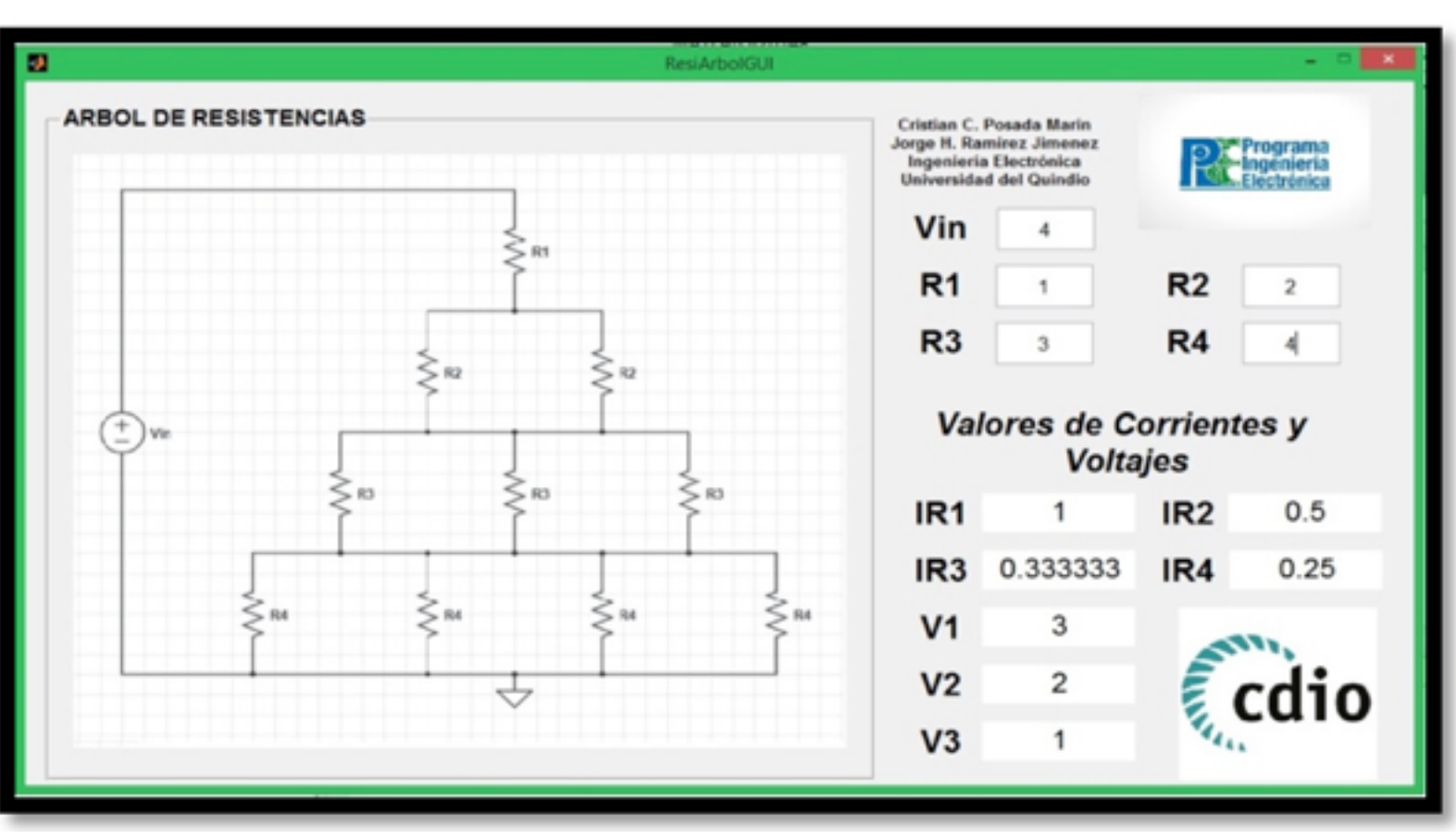

**Figura 16** Módulo Árbol de resistencias.

Fuente: Elaboración propia

### **Módulo software Análisis de mallas**

En el lado superior izquierdo de la figura 17 se observa un panel de selección, que permite escoger entre nueve circuitos, en el lado inferior izquierdo se presenta el plano del circuito seleccionado con sus elementos pasivos y activos para el análisis de mallas, mientras en el centro de la figura se observan cuadros de texto donde se pueden escoger valores para resistencias, fuentes de voltaje del circuito seleccionado y corrientes. Finalmente, en el lado derecho se muestran los resultados de las mediciones de voltaje y corriente en las resistencias.

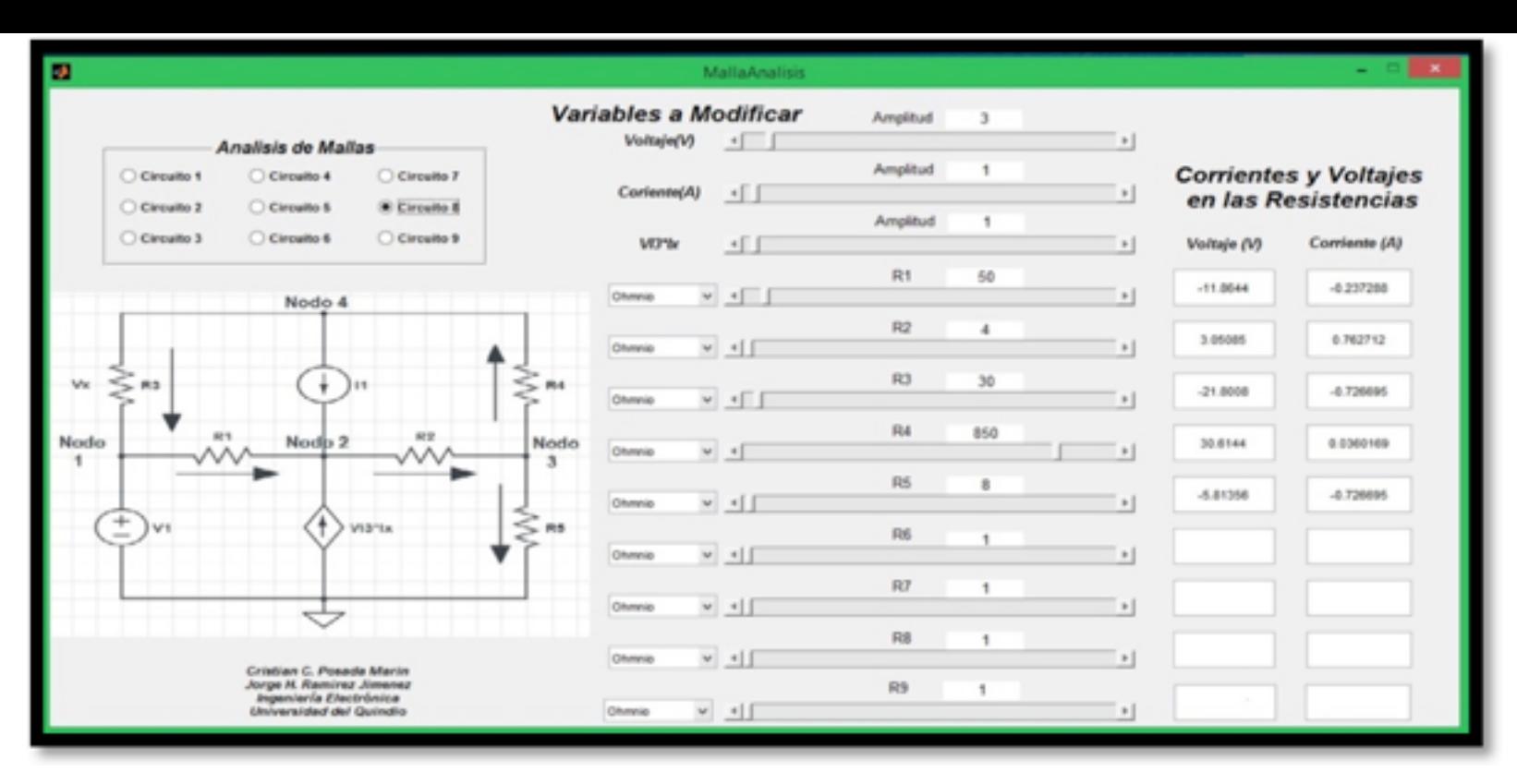

Fuente: Elaboración propia

### **4.2.2 Módulo software Análisis de nodos**

En el lado superior izquierdo de la figura 18 se observa un panel de selección, que permite escoger entre nueve circuitos, en el lado inferior izquierdo se presenta el plano del circuito seleccionado con sus elementos pasivos y activos para el análisis de nodos, mientras en el centro de la figura se observan cuadros de texto donde se pueden ingresar valores para resistencias y fuente de voltaje del circuito seleccionado. Finalmente, en el lado derecho se muestran los resultados de las mediciones de voltaje y corriente en las resistencias.

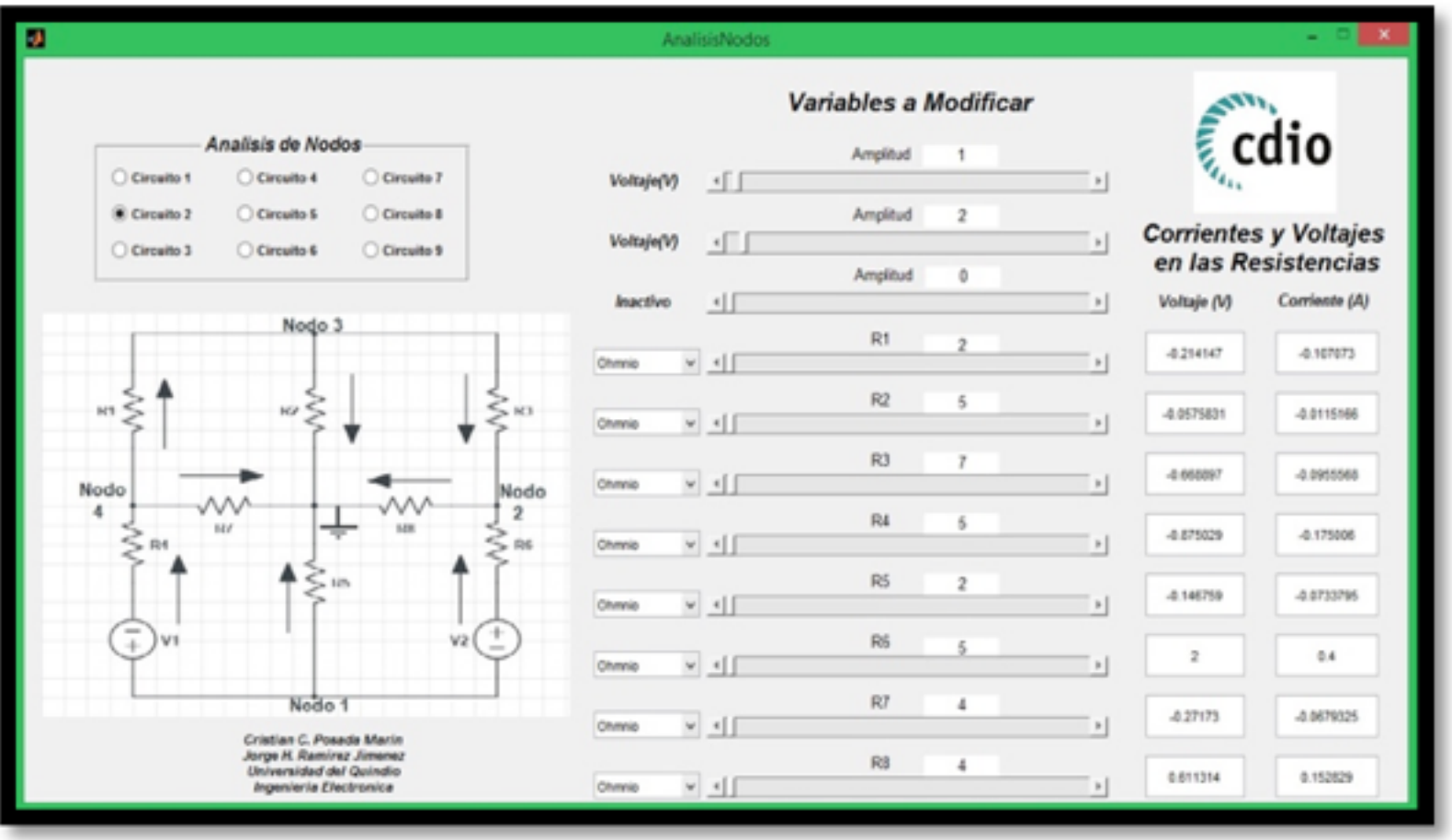

**Figura 18** Módulo Análisis de nodos. Fuente: elaboración propia

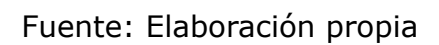

### **Módulo software Teorema de Thevenin y Norton**

En el lado superior izquierdo de la figura 19 se observa un panel de selección, que permite escoger entre tres circuitos con elementos pasivos y activos para su análisis a través del

 teorema de Thevenin y Norton. El modulo software permite seleccionar entre siete métodos para analizar la carga del circuito, a través de la opción método a usar ubicada en la parte inferior central. Por otro lado, en la parte inferior derecha se especifica si es o no posible usar el método seleccionado para cada uno de los circuitos. La estructura restante del módulo software posee las mismas características de las ya descritas en la figura 18.

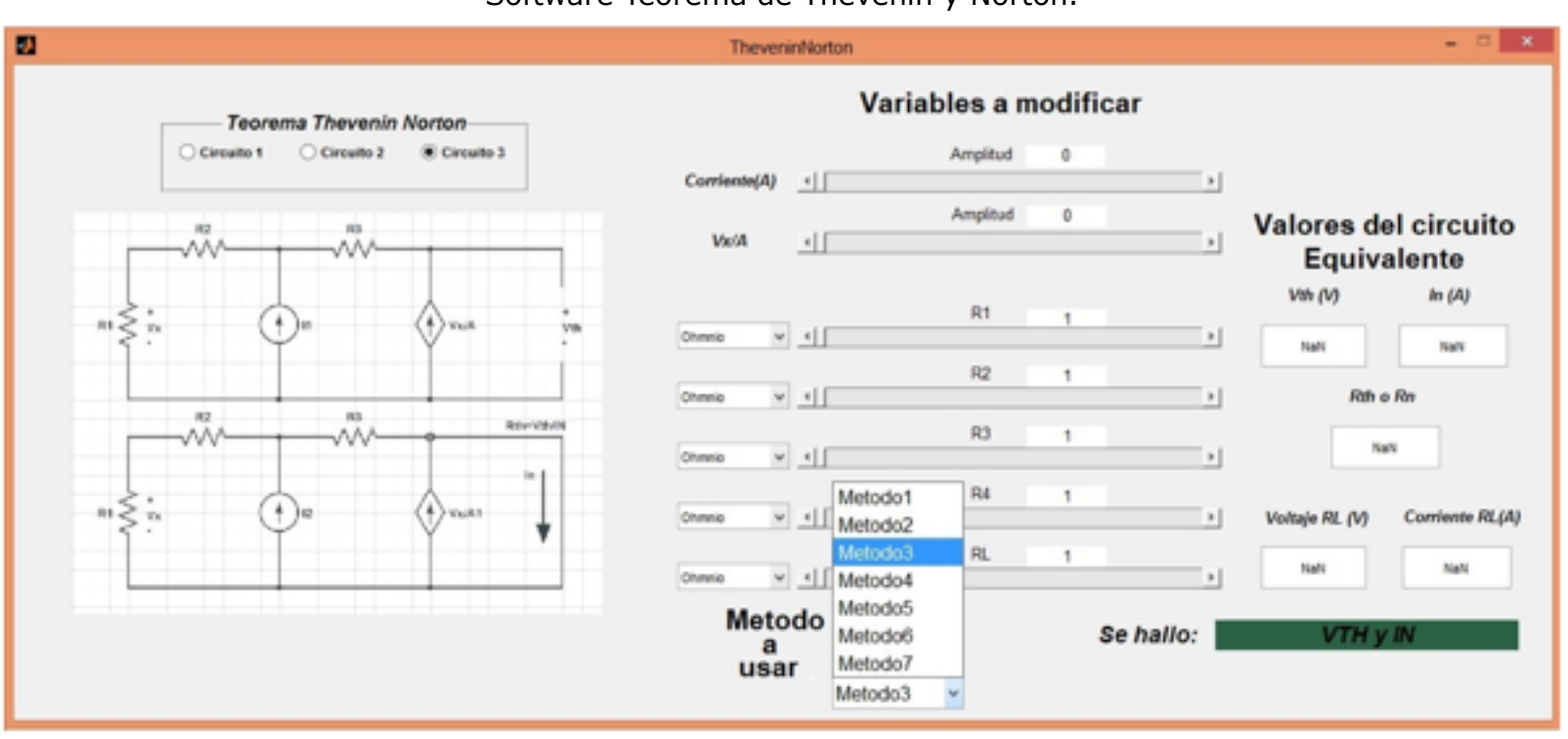

**Figura 19** Software Teorema de Thevenin y Norton.

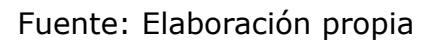

#### **Módulo software Amplificadores operacionales**

En el lado superior izquierdo de la figura 20 se presenta un panel de selección, que permite escoger entre cinco tipos de amplificadores operacionales básicos (inversor, no inversor, sumador, diferenciador e integrador) con elementos pasivos y activos para su análisis. En el lado derecho se pueden seleccionar valores para resistencias, la amplitud de la fuente de voltaje, valores para el capacitor y la frecuencia de trabajo, de acuerdo al amplificador seleccionado. Por último, se observa en la parte inferior de la figura, las curvas de la amplitud versus tiempo del voltaje, a la entrada y salida del amplificador.

> **Figura 20** Módulo Amplificadores Operacionales. Fuente: Elaboración propia

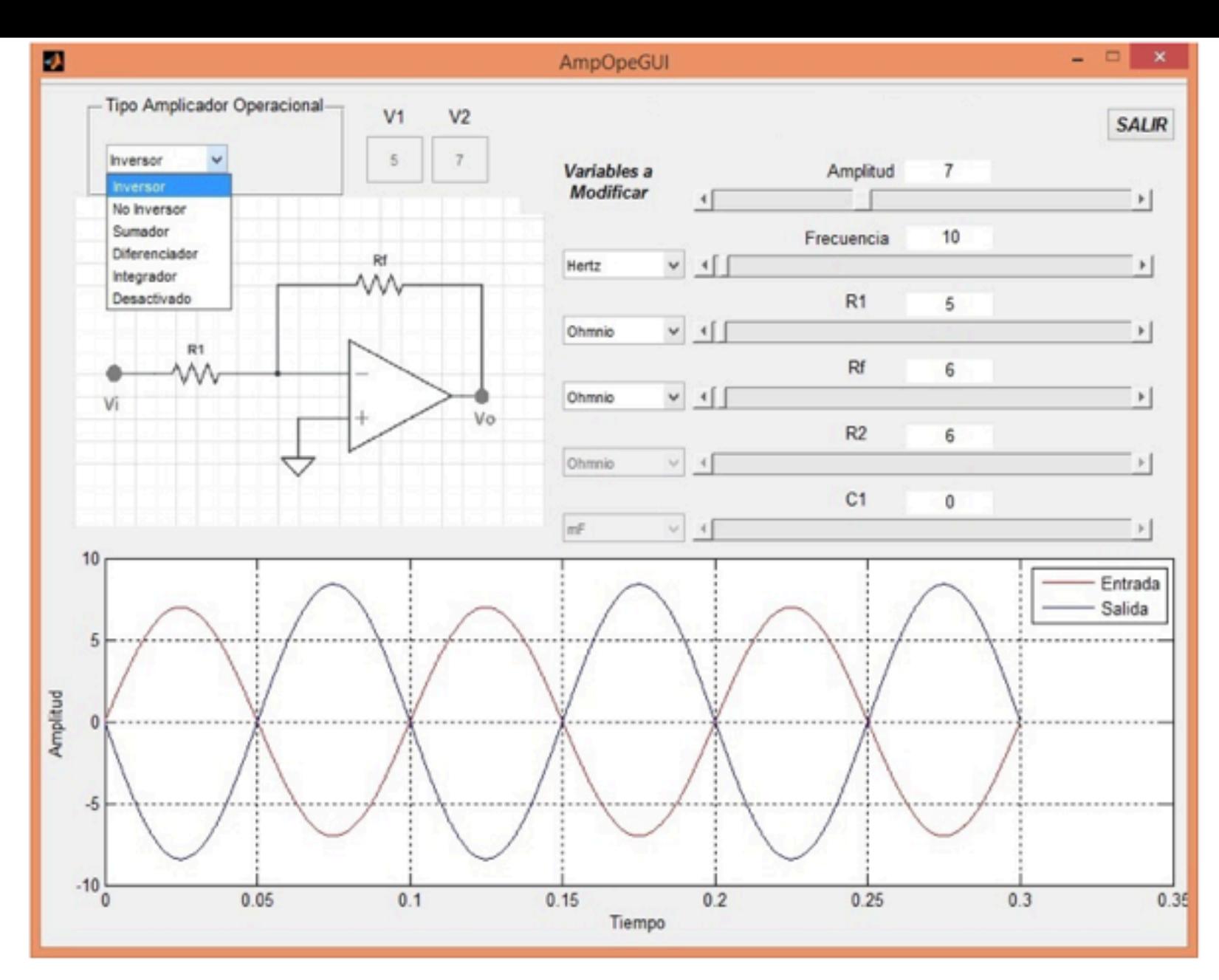

Fuente: Elaboración propia

#### **Módulo software Circuitos de primer y segundo orden**

En el lado superior central de la figura 21 se observa la opción de seleccionar la configuración para analizar circuitos de primer orden (RL y RC) y segundo orden (RLC), esta opción muestra la red en la derecha. Además, en la parte superior izquierda se puede determinar las unidades y los valores de los elementos del circuito. Finalmente, en la parte inferior se encuentran las curvas resultantes de voltaje y corriente.

### **Figura 21**

Software Circuitos de primer y segundo orden.

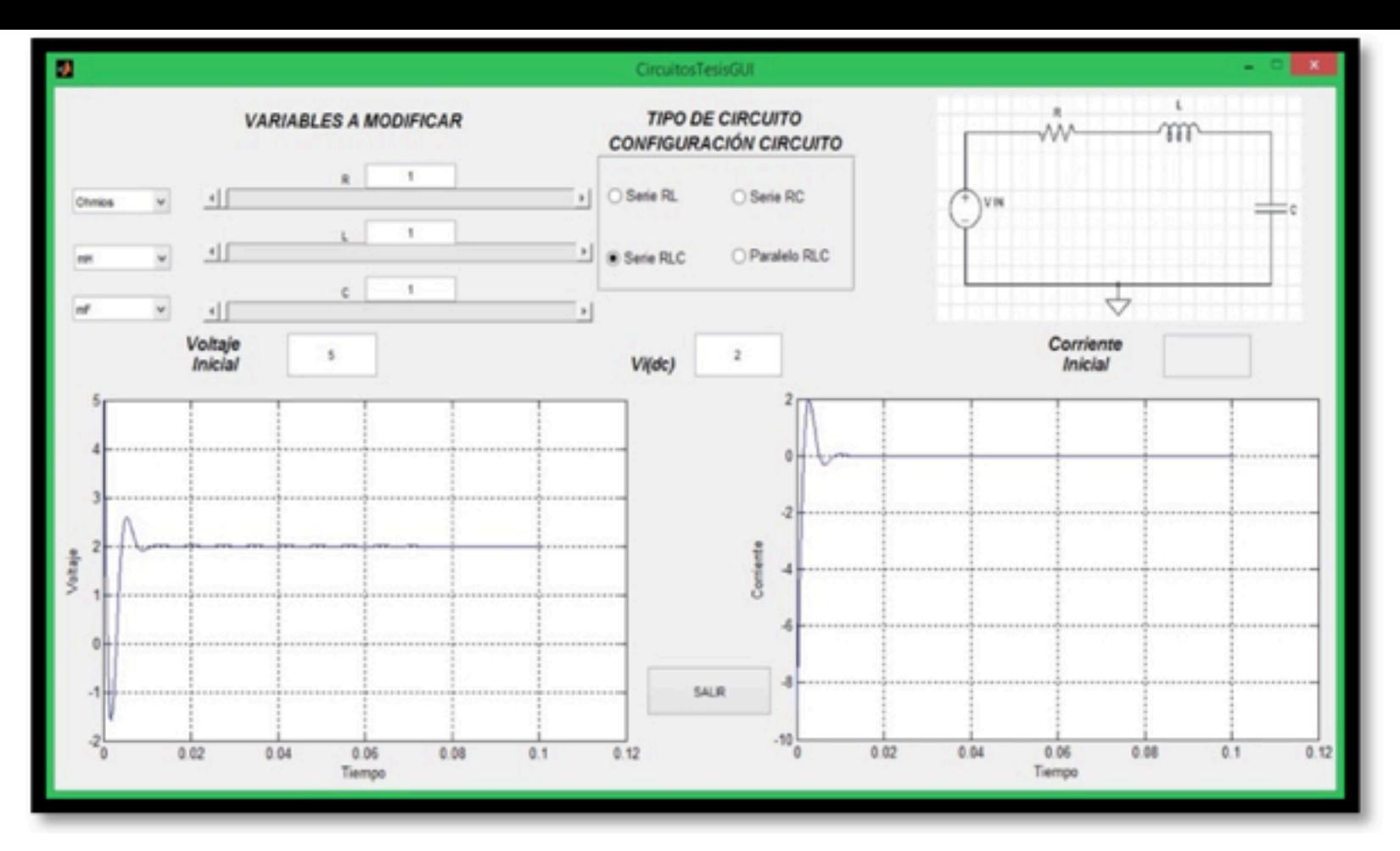

Fuente: Elaboración propia

#### **Módulo software Potencia en AC, fasores**

Este módulo ayuda a resolver circuitos de corriente alterna mediante el método de fasores. En el lado izquierda de la figura 22, se encuentra la selección de valores para frecuencia, corriente, voltaje, ángulo e impedancia para elementos alimentados (resistencias, capacitores e inductores) por una fuente de energía alterna. En la parte superior central se muestran los fasores en el dominio de la frecuencia y en la parte superior derecha se muestran las potencias compleja (S), real (P) y reactiva (Q) , así mismo, las curvas de potencia, voltaje y corriente en AC se muestran en la parte inferior derecha. Finalmente, en la sección inferior izquierda se encuentran en valores las variables graficas de potencia y los fasores en el dominio de la frecuencia representados en magnitud (lm), ángulo (ángulo lm) y retraso.

> **Figura 22** Software Potencia AC.

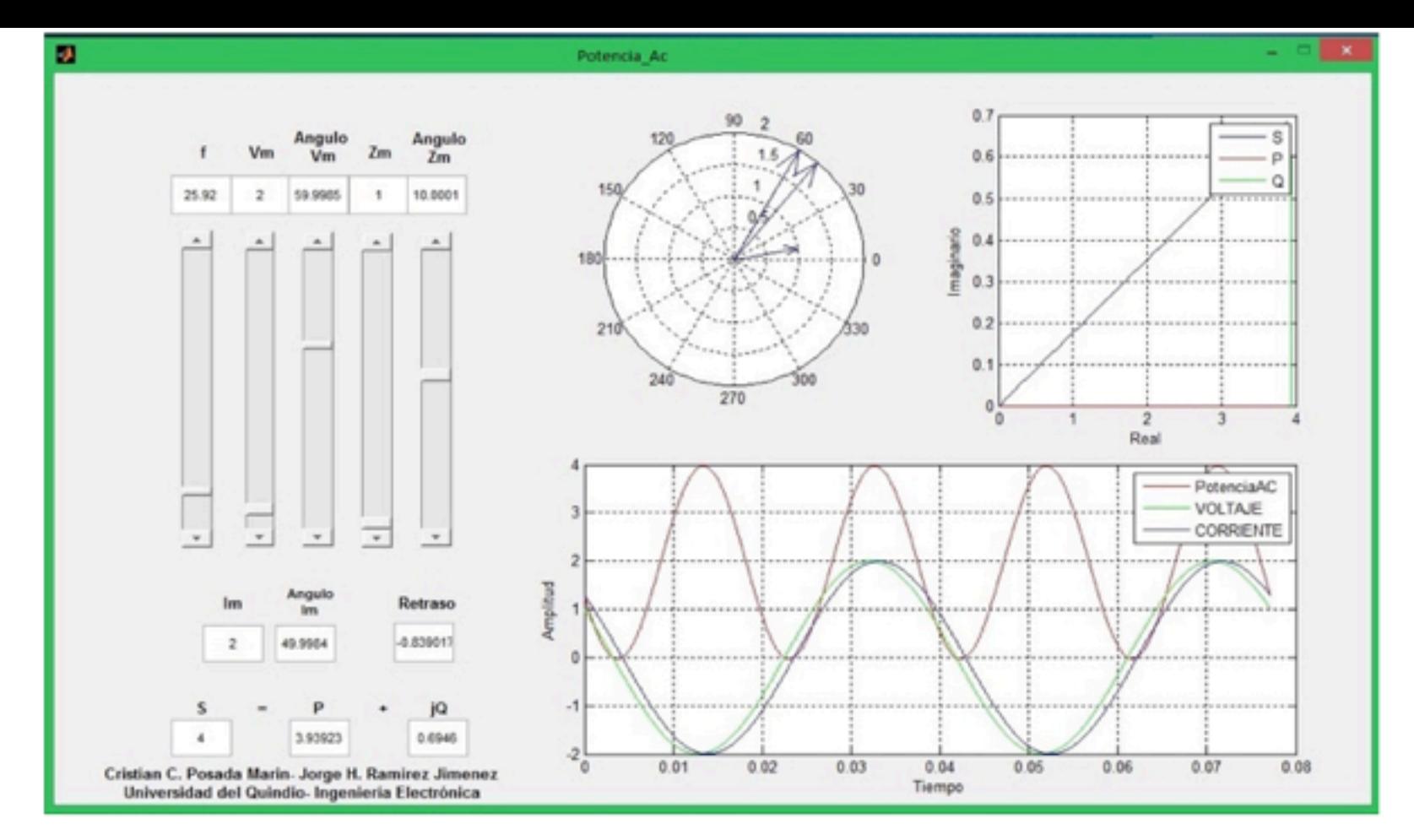

Fuente: Elaboración propia

### **Módulo software transformador Ideal**

En el lado superior izquierda de la figura 23 se observa la red de dos puertos, cuenta también con las opción de aislar la carga RL (cerrado) y variar la convención en puntos en el ángulo del voltaje secundario (180). En la parte inferior izquierda se puede determinar las unidades y los valores de la amplitud del voltaje (Vp), el ángulo de la red primaria (Angulo vp), la frecuencia de trabajo (f), la relación de vueltas (NP/NS) y la resistencia de carga (RL). Además, se puede observar en la parte superior derecha las curvas del voltaje primario (VP) y secundario (VS) en el transformador, así como el comportamiento de la corriente en el Primario (IP) y secundario (IS). Los valores de las amplitudes (Vs, IS, IP y ángulo Vs) se encuentran al lado izquierdo de las curvas de corrientes IP e IS.

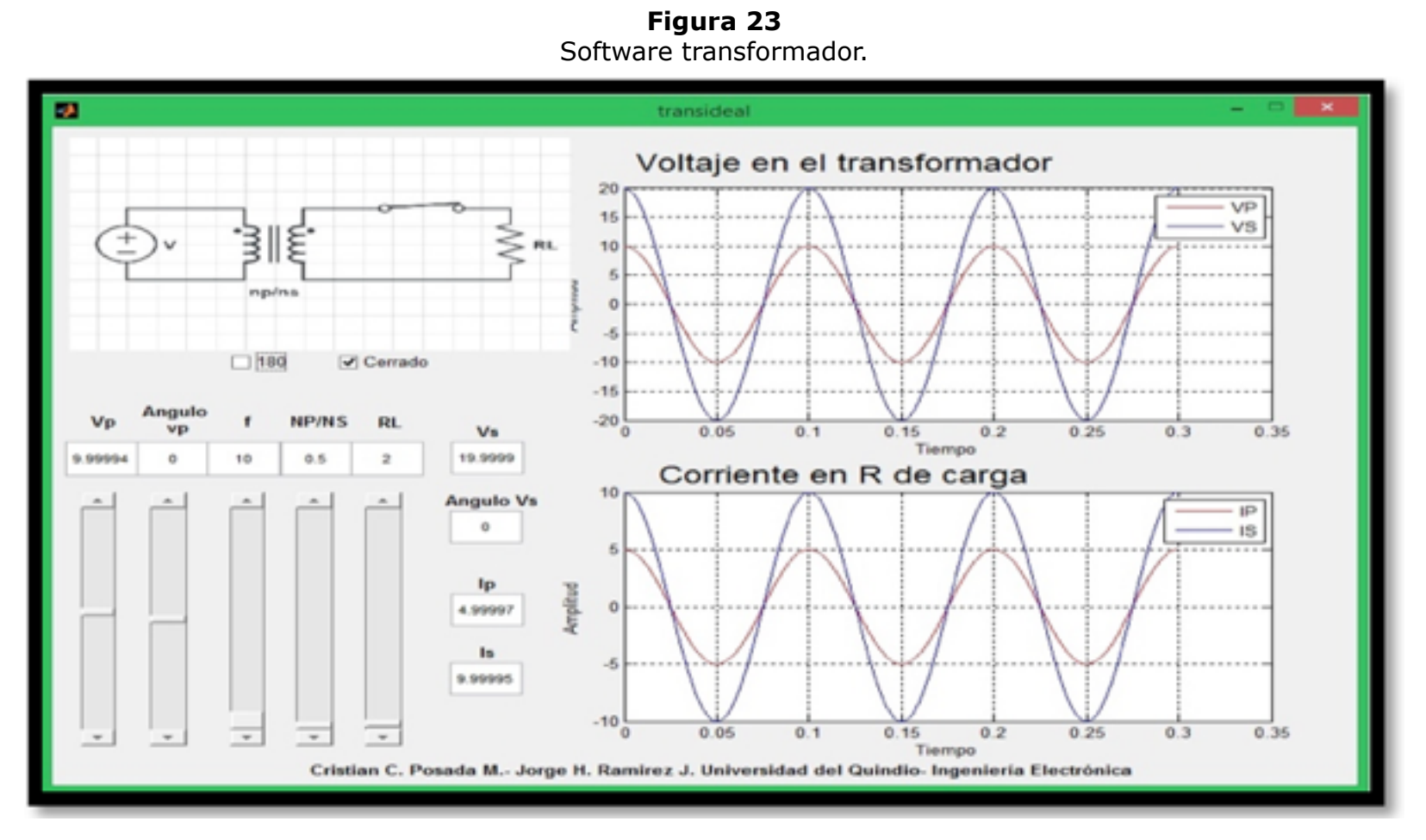

Fuente: Elaboración propia

## **4.3 Usabilidad y ambientes de aprendizaje**

En las figuras 24 y 25 se muestran los resultados de las encuestas respecto a usabilidad y desarrollo en ambiente de aprendizaje.

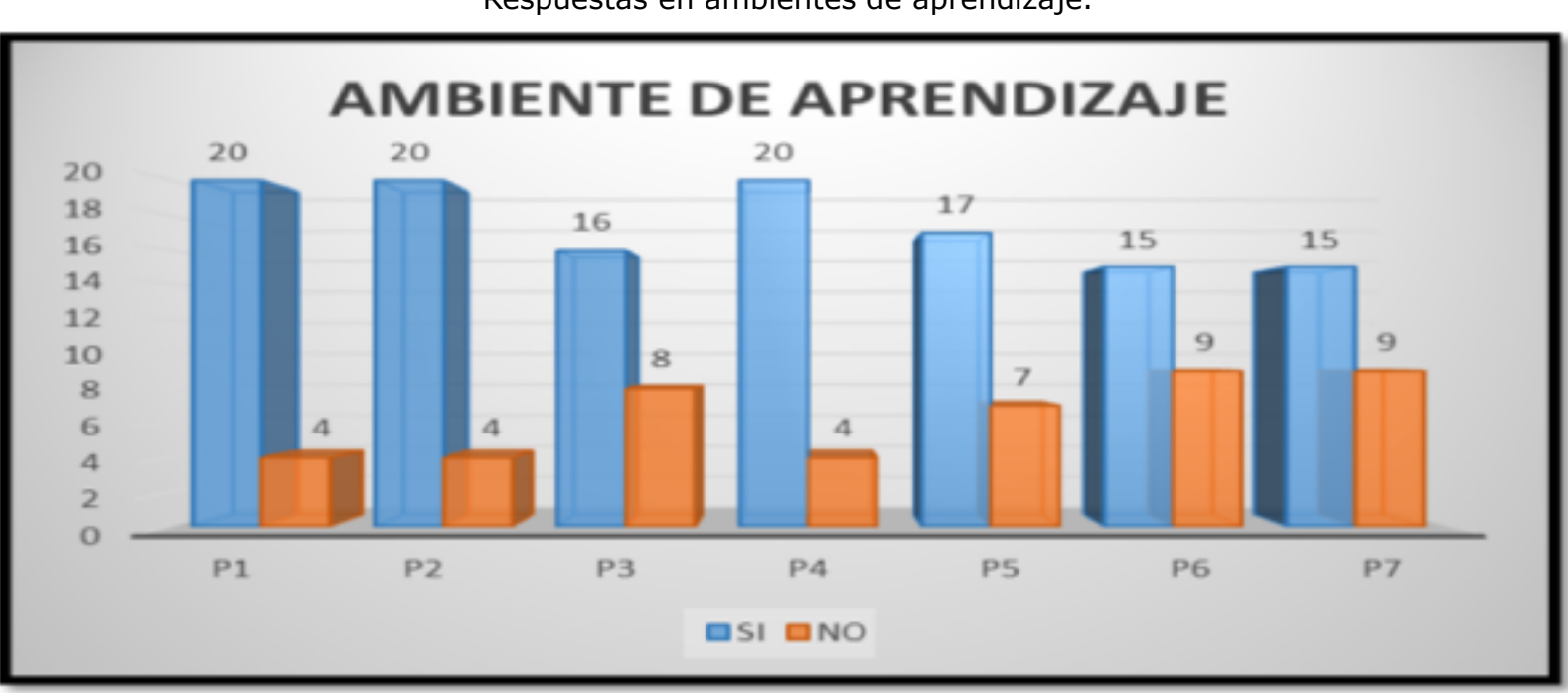

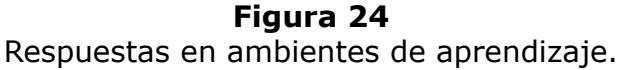

Fuente: Elaboración propia

-----

**Figura 25**

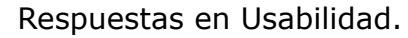

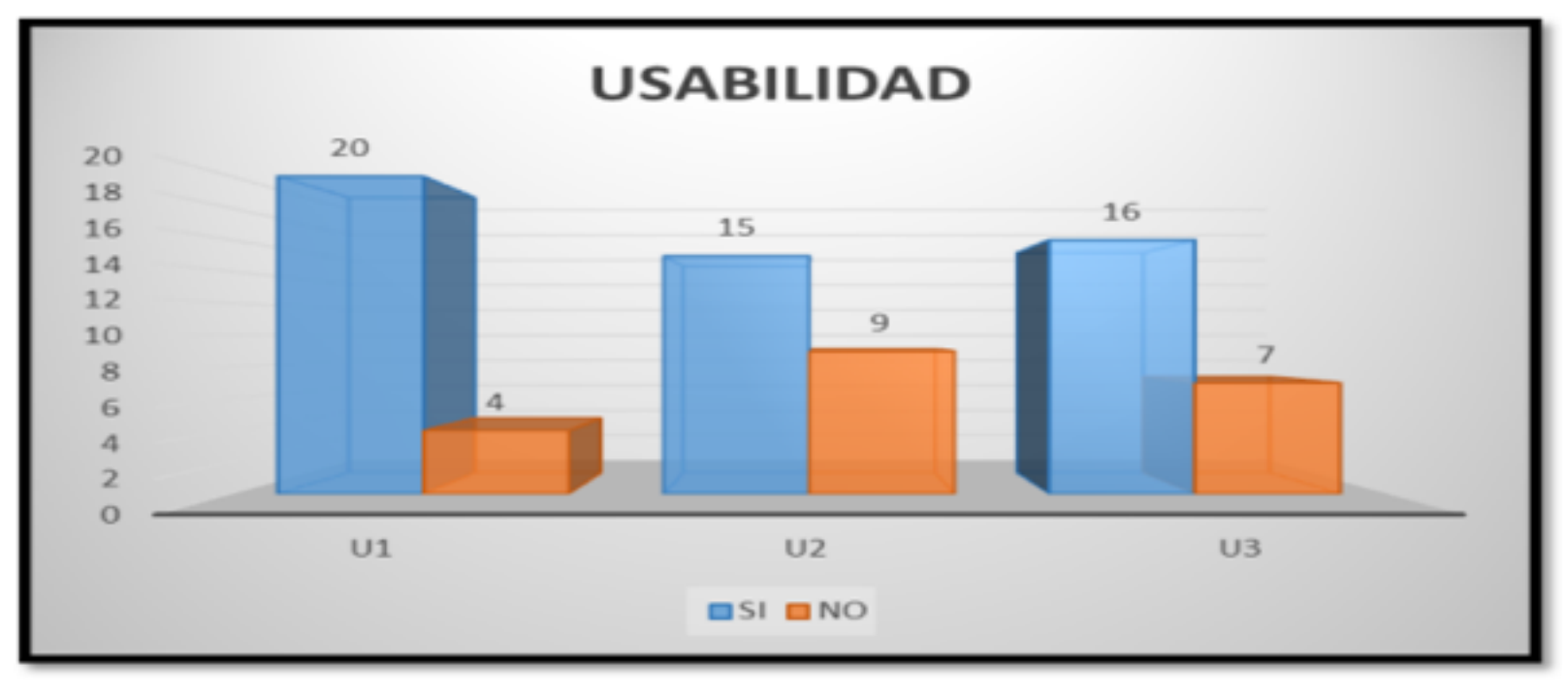

Fuente: Elaboración propia

Respecto al uso de los módulos en ambientes de aprendizaje en el grupo de circuitos I encuestado, consideraron que los módulos en hardware y software son elementos esenciales para el uso en las clases magistrales de la Ingeniería Electrónica de la Universidad del Quindío, esto se puede corroborar en la segunda pregunta con 20 de los encuestados. Así mismo, en la pregunta cuatro (P4 tabla 1), los estudiantes consideraron los talleres de los módulos como esenciales para su uso. Frente a, si desean seguir usando los módulos en el futuro, 17 estudiantes tuvieron una respuesta positiva en la pregunta 5. En cuanto a la usabilidad, en las figuras 23 y 24 se observó una respuesta favorable hacia el manejo de los módulos con los estudiantes.

# <span id="page-19-0"></span>**4. Conclusiones**

Los módulos didácticos de circuitos electrónicos permitieron la interacción del estudiante, consiguiendo que este pudiera variar valores de cada uno de los elementos y de esta misma manera pudiera medir las dos variables más importantes como lo es el voltaje y la corriente. Además, estos contienen visualmente los puntos correctos a medir, apoyando actividades de aprendizaje práctico. Así mismo, la posibilidad de generar fallos y el desarrollo de las otras actividades, consiguió que los estudiantes indagarán alternativas de solución a problemas, permitiendo el trabajo en equipo y la confrontación de la teoría con la práctica (atributos estándares 5 y 6).

Los resultados obtenidos generan una expectativa de uso en las aulas de las herramientas didácticas, puesto que permiten la interacción y la explotación de los atributos esenciales y deseados de los estándares CDIO 5 y 6.

Se evidenció la importancia de interactuar con la comunidad académica para conocer inquietudes, sugerencias y fallos en la implementación de experiencias de aprendizaje en espacios de trabajo como circuitos I.

# <span id="page-19-1"></span>**Referencias bibliográficas**

Alexander, C., & Matthew, S. (2013). *Fundamentos de Circuitos Eléctricos*. (M. G. Hill, Ed.) (Quinta). Mexico D.F.

C.D.I.O. (2010). ESTÁNDARES CDIO v. 2.0. Retrieved July 19, 2017, from http://www.cdio.cl/documentos/estandares-cdio

C.D.I.O. (2015). CDIO: Una Nueva Visión para la Educación en Ingeniería — CDIO en Chile. Retrieved July 19, 2017, from http://www.cdio.cl/cdio-a-new-vision-for-engineeringeducation

Crawley, E. F. (2001). The CDIO Syllabus Education. *Engineering Education*, (January), 82. Retrieved from http://02e6f35.netsolvps.com/files/CDIO\_Syllabus\_Report.pdf

Crawley, E. F., & Lucas, W. a. (2011). The CDIO Syllabus v2 . 0 An Updated Statement of Goals for Engineering EducationB. *Engineering Education*, *24*, 1–4. Retrieved from http://files.conferencemanager.dk/medialibrary/59856d54-6d1c-4deb-ac21- 0dd98ccd0470/images/CrawleyEtAlCDIOSyllabus2.0Paper\_17June2011.pdf

Crawley, E. F., Malmqvist, J., Ostlund, S., Brodeur, D. R., & Edstrom, K. (2014). *Rethinking engineering education: The CDIO approach, second edition*. *Rethinking Engineering Education: The CDIO Approach, Second Edition*. Springer International Publishing.

Culzoni, C. M. (2013). Evaluación Del Diseño Didáctico De Una Propuesta Para El Aprendizaje De La Física Utilizando Un Laboratorio Remoto Desde Un Aula Virtual, *II*. Retrieved from http://www.eticanet.org/revista/index.php/eticanet/article/view/41/37

Festo. (n.d.). Festo Didactic. Retrieved September 29, 2017, from http://www.festodidactic.com/es-es/

Irwin, D., & Nelms, M. (2010). *Basic Engineering Circuit Analysis 10th Edition*. (Wiley, Ed.), *Wiley*. http://doi.org/10.1017/CBO9781107415324.004

Jorge Ivan Marín Hurtado. (2016). PLANEA. Retrieved September 29, 2017, from http://ingelectuq.net/planea/view\_syllabus\_raps.php?ID=36

Labcenter Electronics. (2017). Proteus PCB Design & amp; Simulation software. Retrieved September 29, 2017, from https://www.labcenter.com/

Ochoa, C. (n.d.). ¿Qué tamaño de muestra necesito? Retrieved September 30, 2017, from https://www.netquest.com/blog/es/blog/es/que-tamano-de-muestra-necesito

Schneider Electric. (2010). Equipos didácticos de Media Tensión. Retrieved September 29, 2017, from http://www.equiposdidacticos.com/pdf/catalogos/ED\_MT.pdf

Toni Granollers i Saltiveri. (2004). *MPIu+a. una metodología que integra la ingeniería del software, la interacción persona-ordenador y la accesibilidad en el contexto de equipos de*

#### Revista ESPACIOS. ISSN 0798 1015 Vol. 39 (Nº 17) Año 2018

#### [Índi[ce\]](mailto:jaldana@uniquindio.edu.co)

[En caso de encontrar algún error en este website favor enviar email a webmaster]

©2018. revistaESPACIOS.com • Derechos Reservados